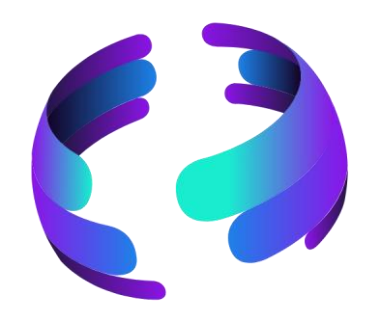

# **Microsoft 365 News April 2023**

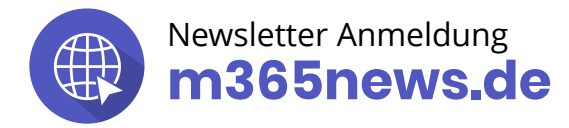

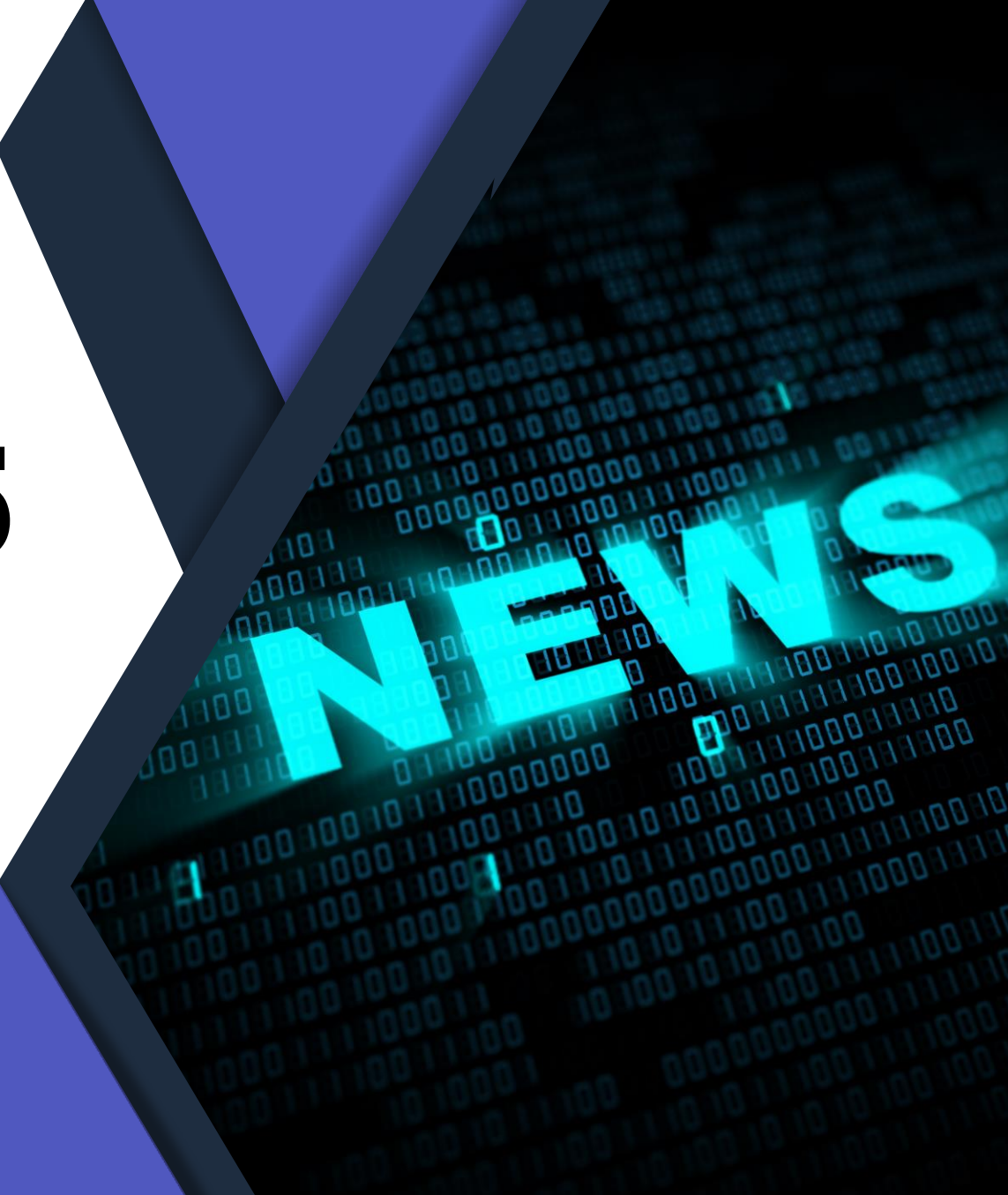

### **Die Community Experten**

**Annual P** 

**Anja Schröder Teams & Viva**

**Hans Brender OneDrive** MVP Apps & Services MVP Apps & Services **Ferdi Lethen-Oellers SharePoint, Viva, Power Apps** M365 Röstmeister Spezialistin Teams & Collaboration

**Raphael Köllner Compliance**

> **Thomas Stensitzki Exchange & Messaging**

> > MVP Apps & Services

#### **Unsere Experten - Gäste**

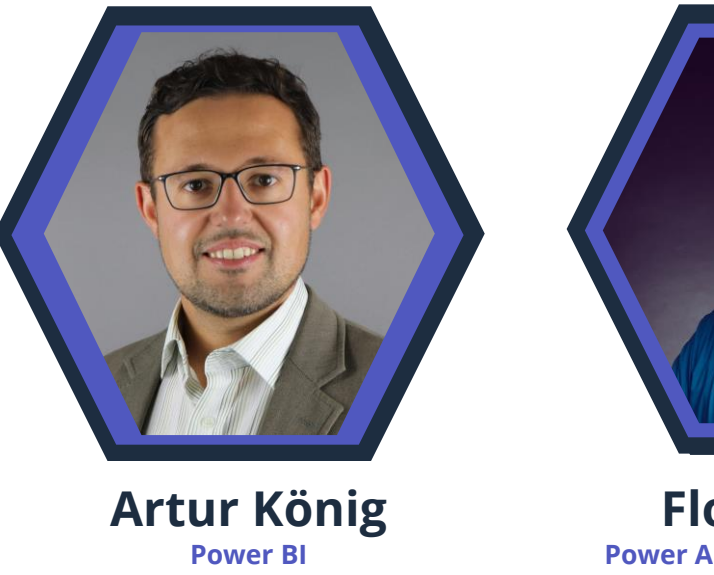

Spezialist BI & Datenanalyse

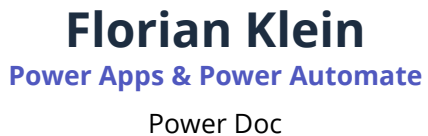

#### **Neue Icons**

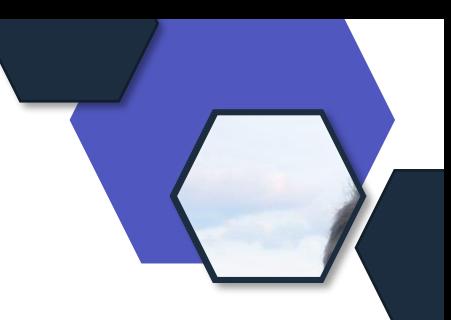

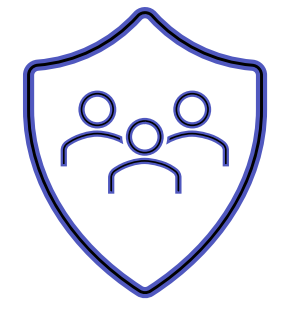

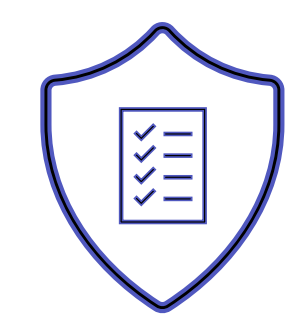

Relevant für Betriebs- und Personalrat

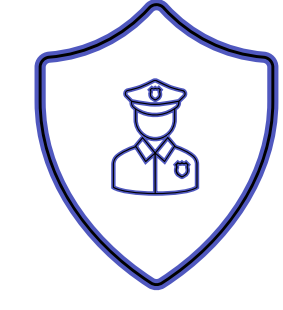

Datenschutz Compliance Regulatorik

#### Bewertung

- ✓ Schutzstufenkonzept
- ✓ Eintrittswahrscheinlichkeit
- ✓ Schadenshöhe
- ✓ TOMs Pflicht
- ✓ DSFA
- ✓ Betriebsratsvereinbarung
- ✓ Dienstvereinbarung
- ✓ TIA / Verhältnismäßigkeit Art 28 DSGVO
- ✓ Konfiguration

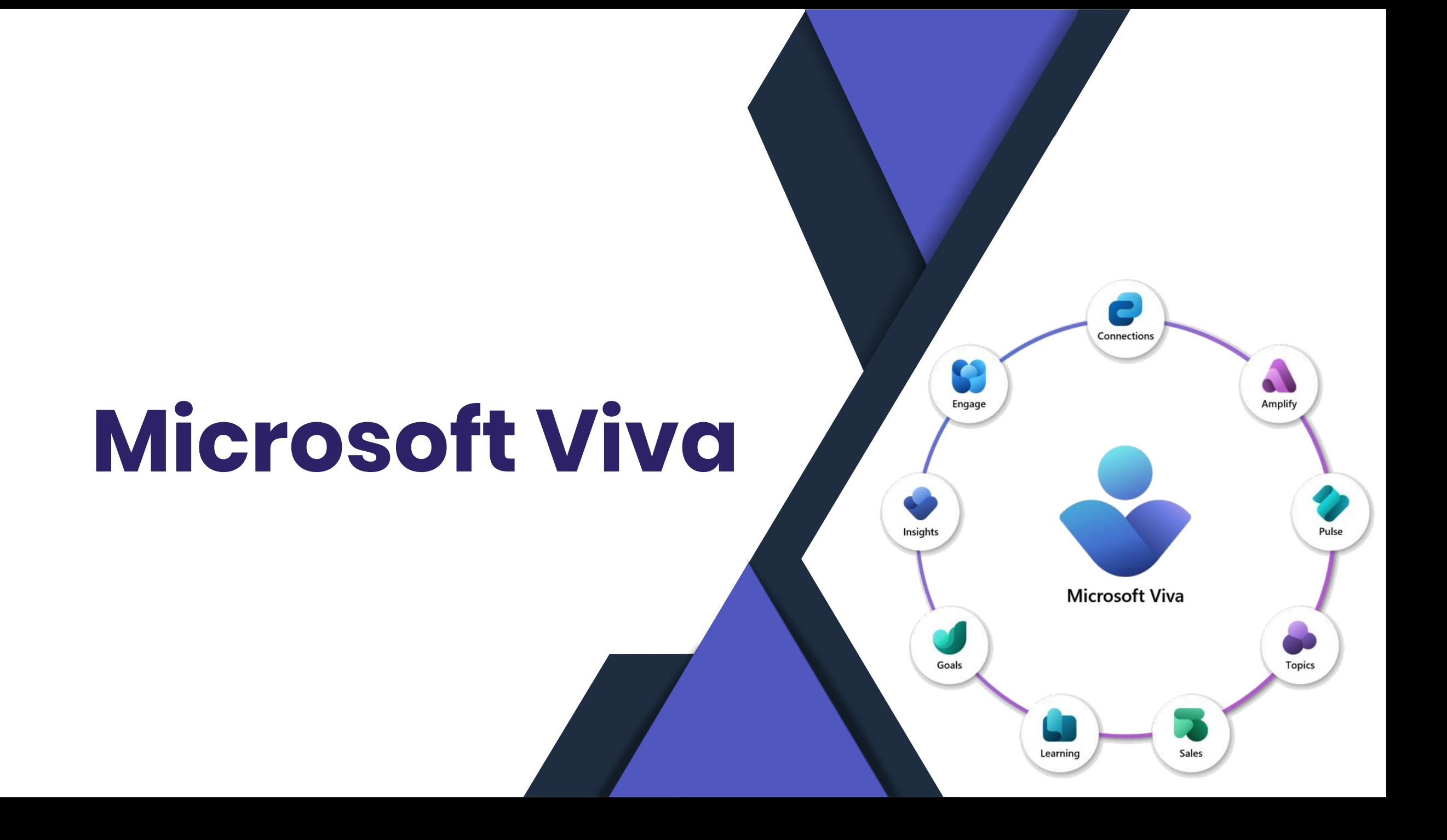

## **People in Viva-Suite**

- Status: Verfügbar
- Viva Suite Lizenz erforderlich
- Zu beginn in Outlook integriert
- Personenkarten werden um Themen aus Viva Insights angereichert

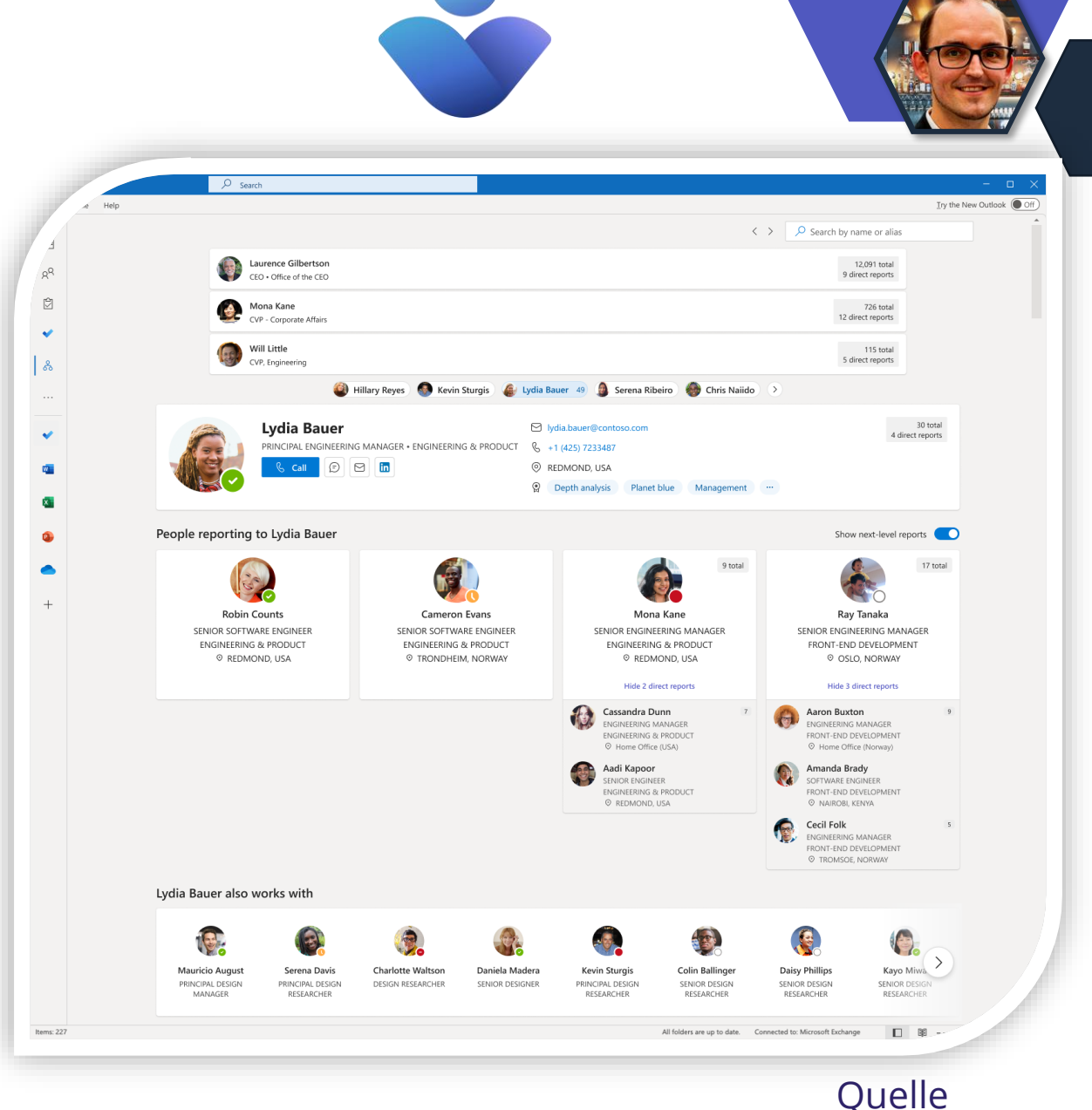

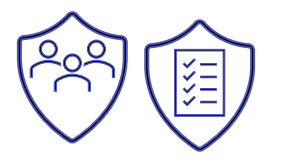

### **Erweiterung der PowerShell-Befehle**

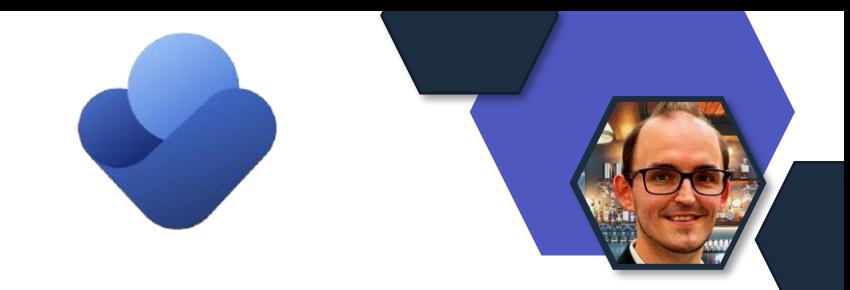

- Änderung von Standard Viva Insights-Einstellungen für den M365 Tenant via PowerShell
- Bisher war es nur für einzelne Benutzer möglich
- Befehle:
	- [Get-DefaultTenantMyAnalyticsFeatureConfig](https://learn.microsoft.com/powershell/module/exchange/get-defaulttenantmyanalyticsfeatureconfig?view=exchange-ps)
	- [Set-DefaultTenantMyAnalyticsFeatureConfig](https://learn.microsoft.com/powershell/module/exchange/set-defaulttenantmyanalyticsfeatureconfig?view=exchange-ps)

### **Verbundene Topics auf Profilkarte**

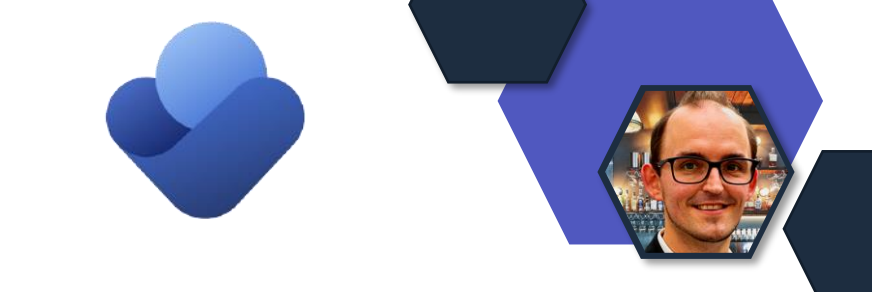

- Sichtbar für alle Benutzer mit
	- Viva Topic Lizenz
	- Viva Suite Lizenz
- Anzeige auf der Profilekarte
- Status: Aktuell im Rollout

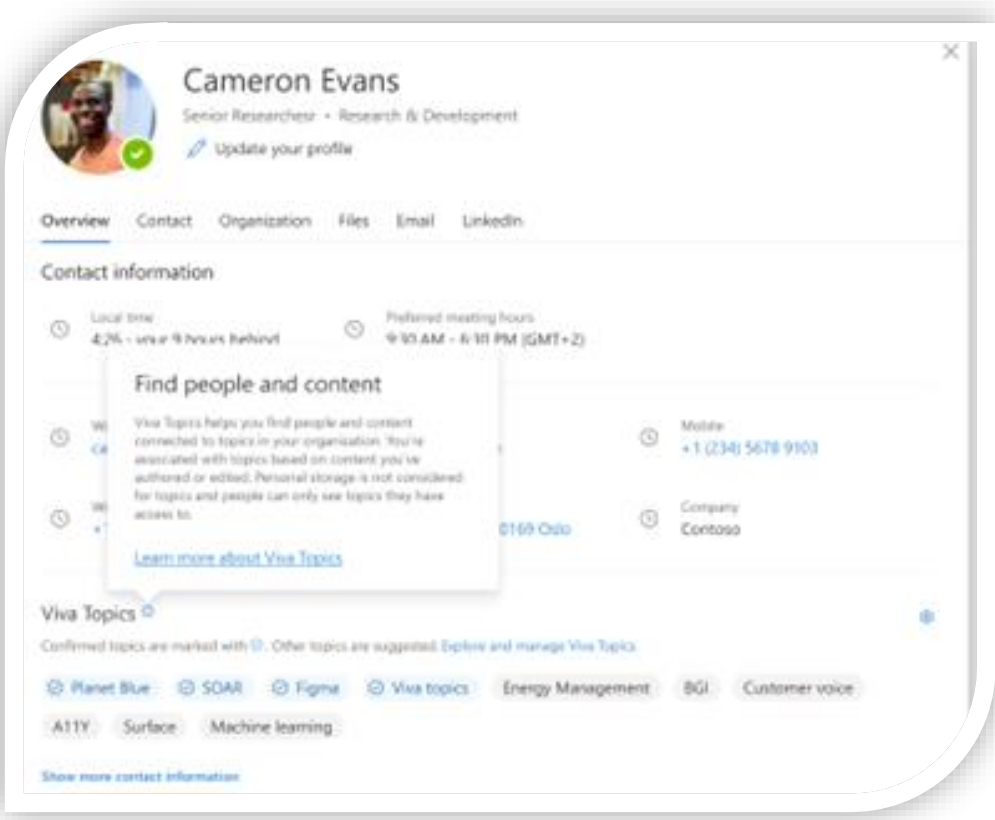

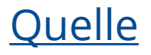

### **Datenexportfunktionen**

- Erweiterung der API zum Datenexport
	- Export von Daten aus dem gesamten Mandanten
	- Export von Daten für einen einzelnen Benutzer
- Zum Thema Datenkonformitäten erhalten Administratoren zusätzliche Funktionen im Admin-Center
- Status: Aktuell im Rollout

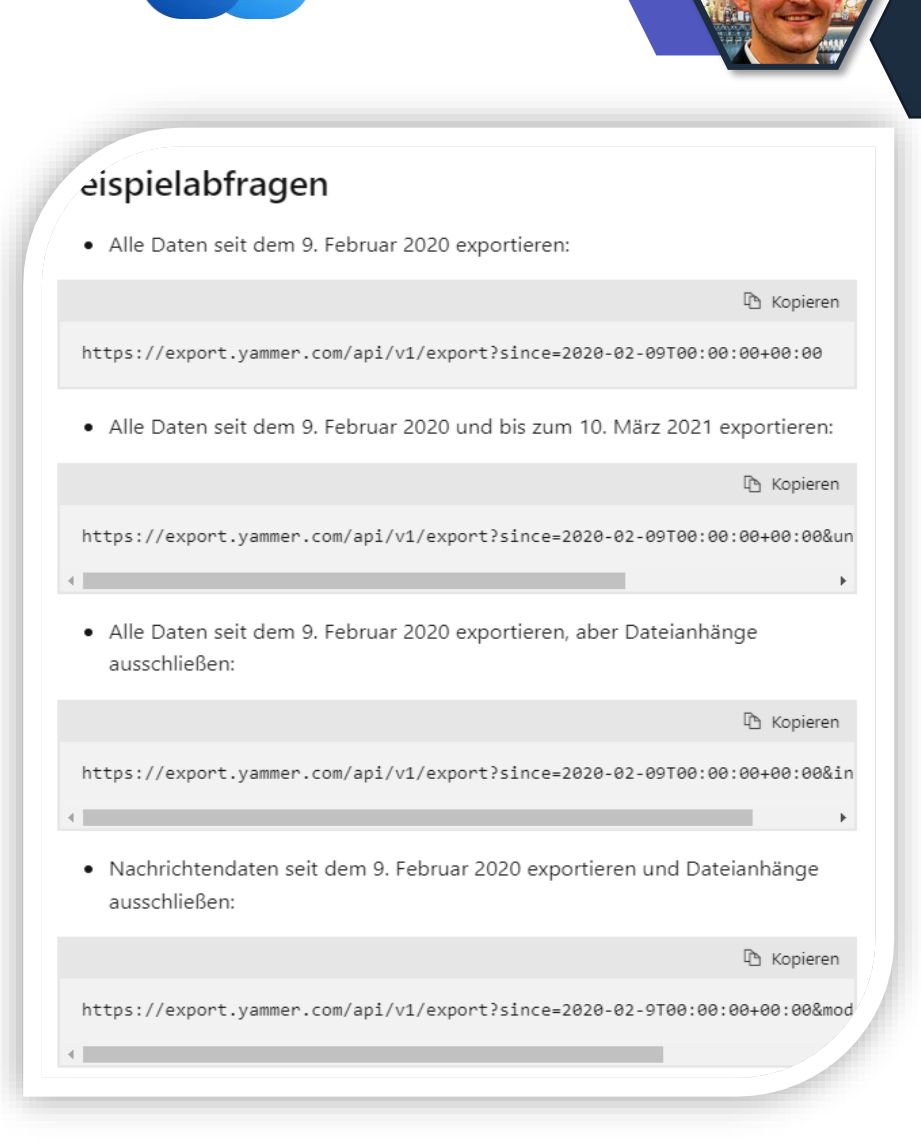

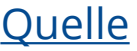

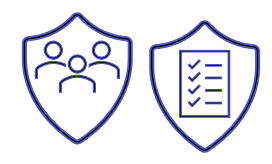

### **Verbesserte Viva Topics Admin-Erfahrung**

- Vereinheitlichung der Admin-Erfahrungen in der Viva-Suite
- Keine Auswirkung auf den Endanwender
- Stauts: Aktuell im Rollout

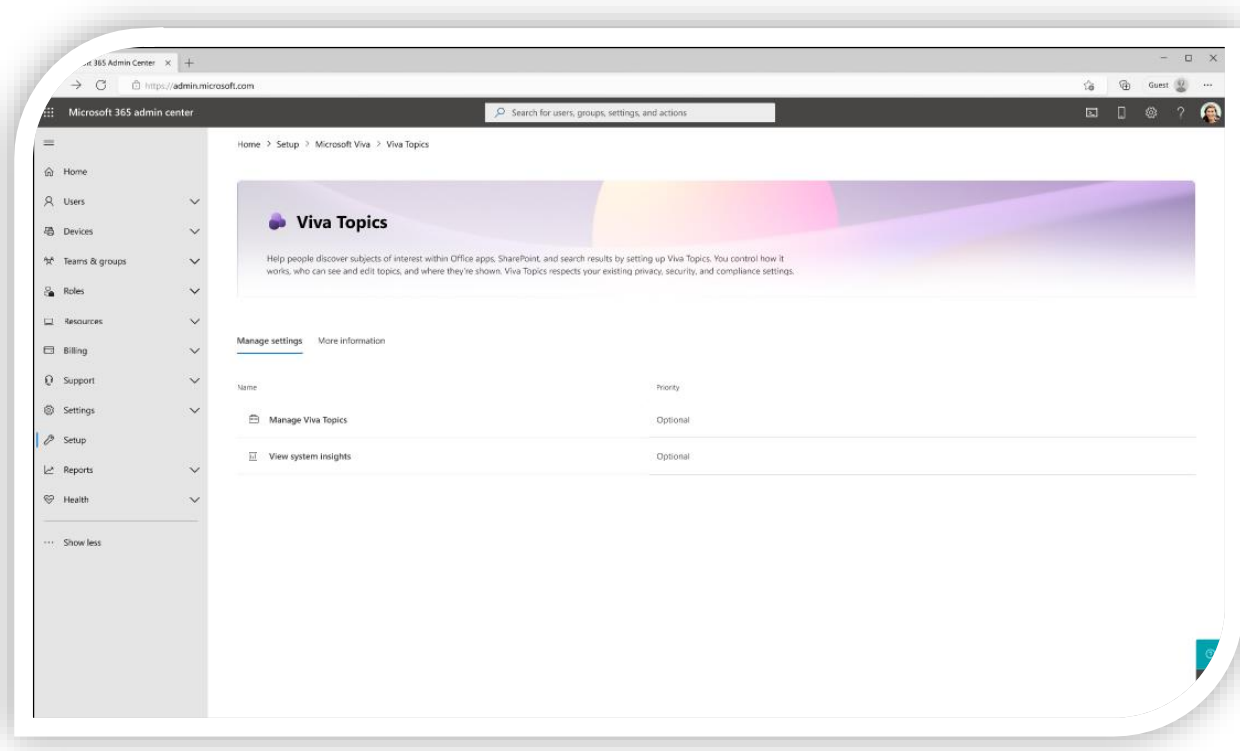

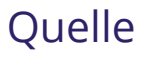

# **"Projekt for the Web" Integration**

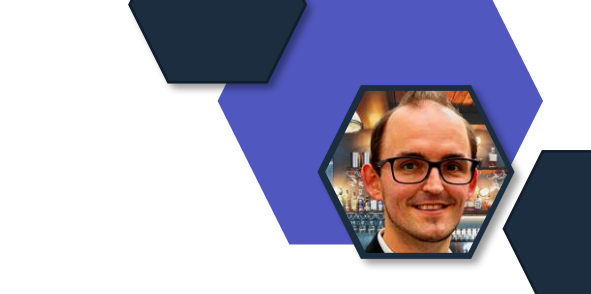

- Integrationen innerhalb von Viva Goals sollen helfen, um Zeit und Energie zu sparen.
- Erweiterung der Integrationsmöglichkeiten um "Project for the Web"
- Lizenzen werden benötigt
- Administrator muss die Integration aktivieren
- Status: Aktuell im Rollout

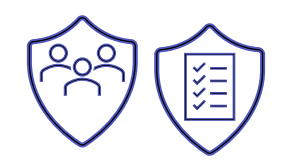

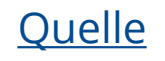

# **Microsoft Teams**

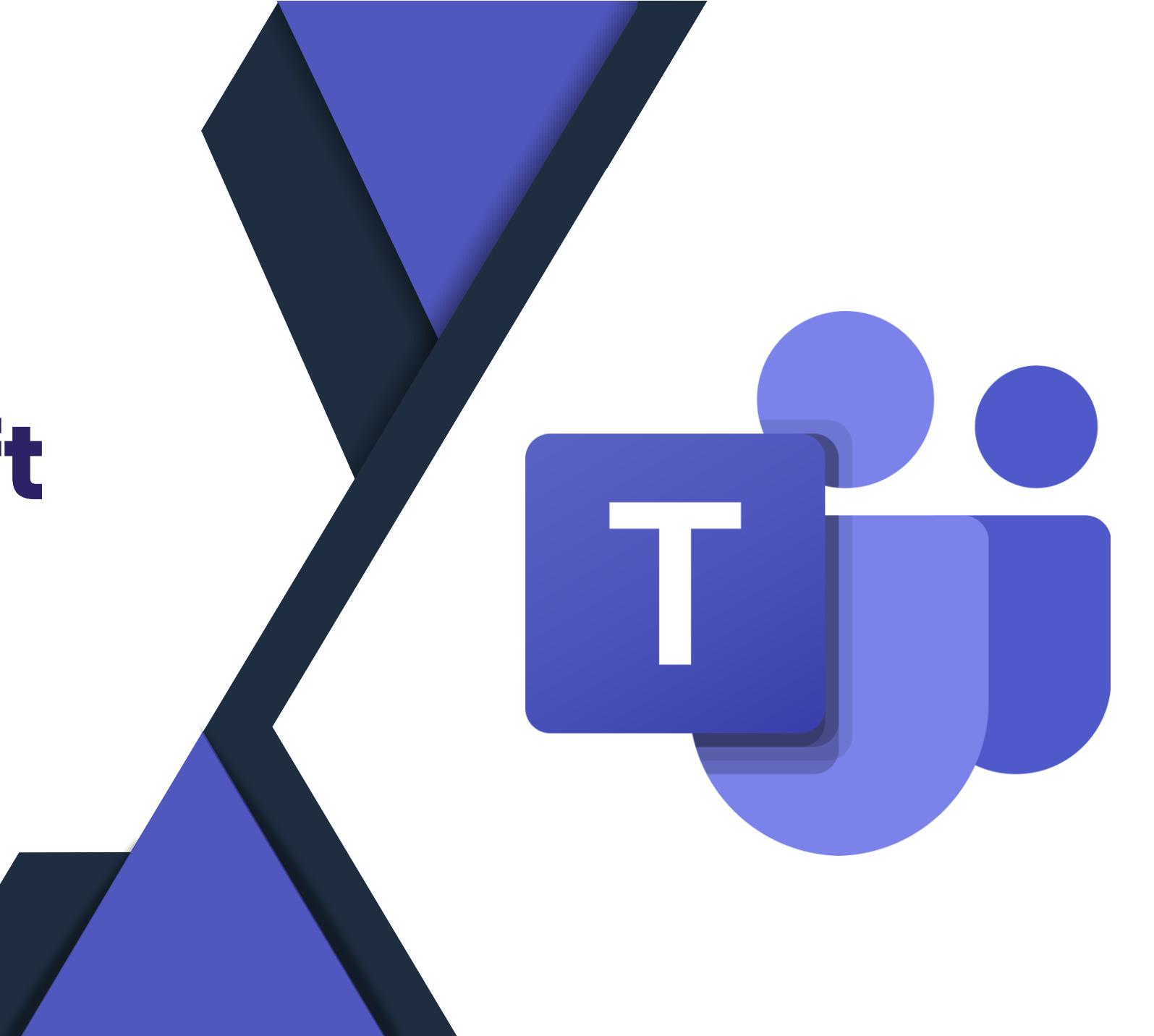

### **Microsoft Teams**

- Neuer Teams Client als Opt-In in **Public Preview**
- Seit Ende März
- Anpassung im AdminCenter "Updaterichtlinie"

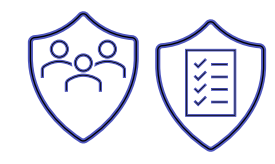

#### Updaterichtlinie

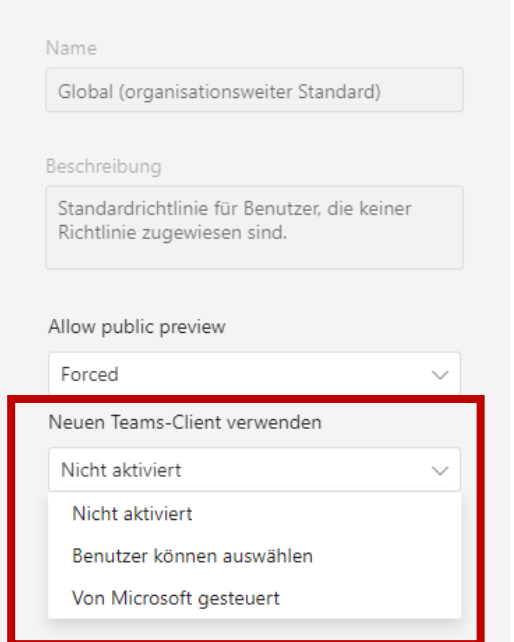

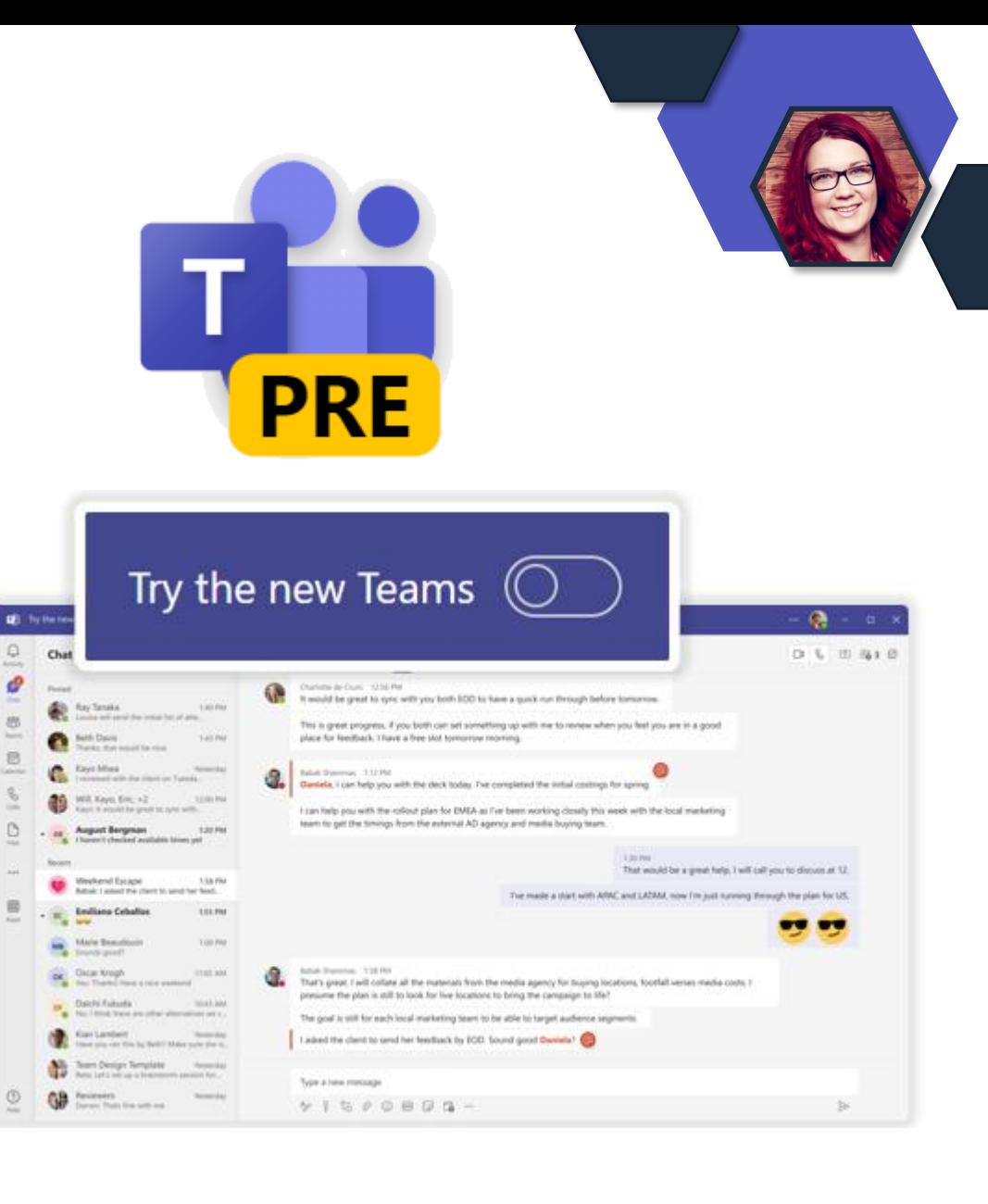

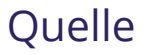

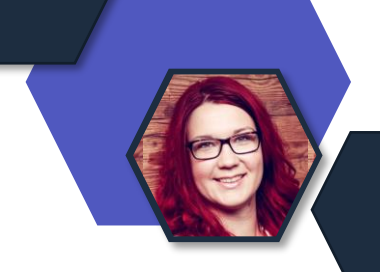

### Änderungen im neuen Client

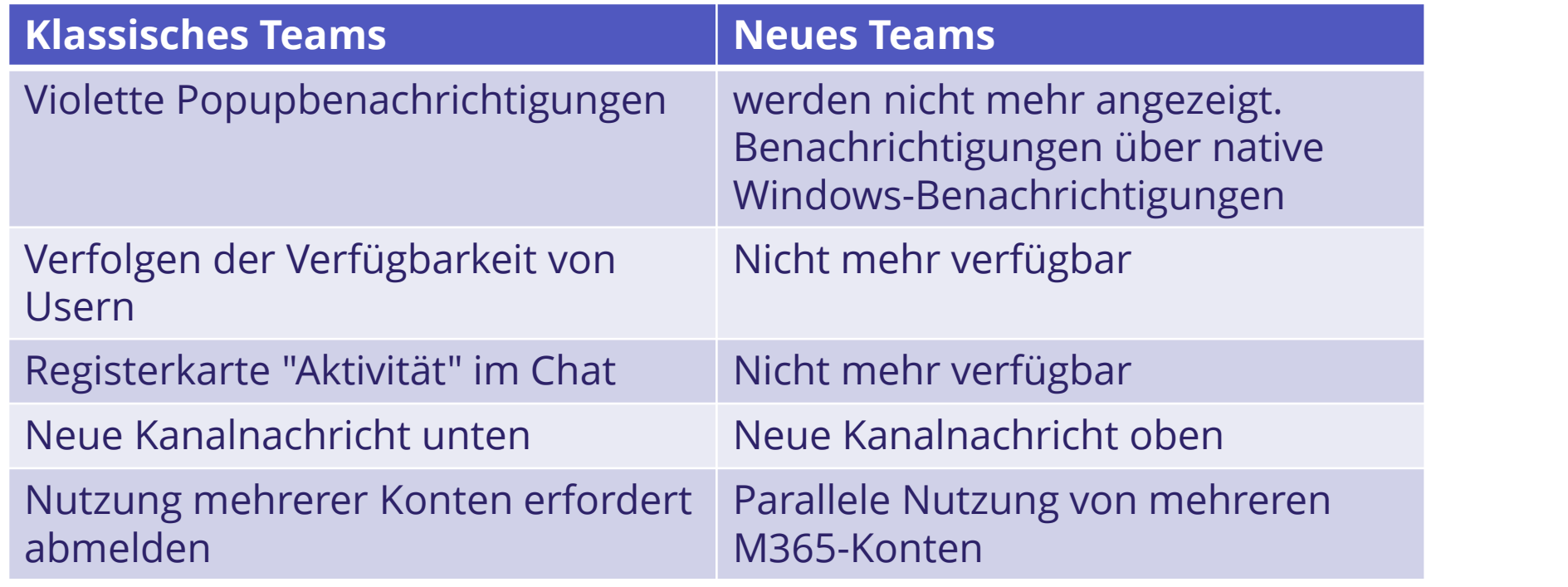

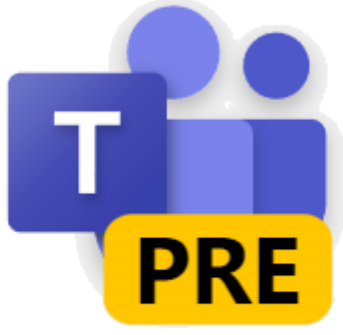

Keine Feature 1 zu 1 heute! (z.B. Telefonie, Live Events anlegen)

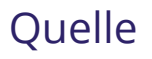

#### **Microsoft Teams - Neue Teams Kanalansicht**

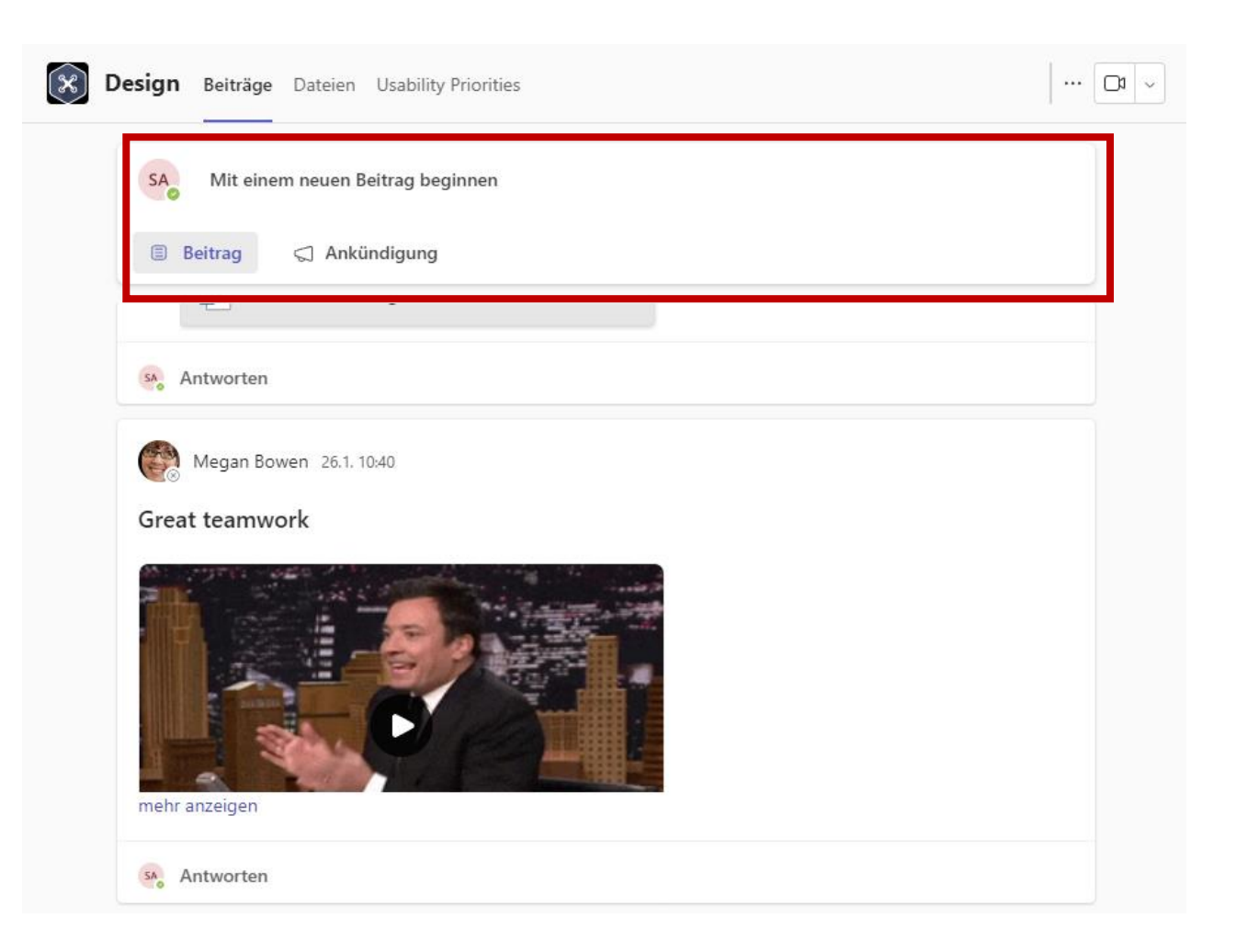

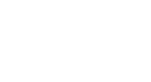

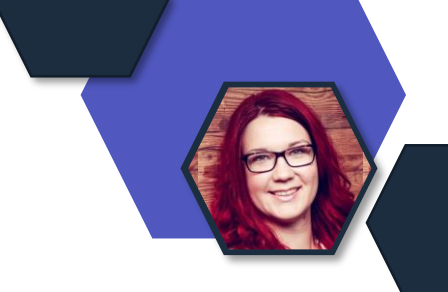

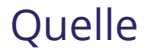

### Änderungen im neuen Client:

- Tenantübergreifende Benachrichtigungen werden angezeigt.
- Wechsel zwischen Tenants ist schneller

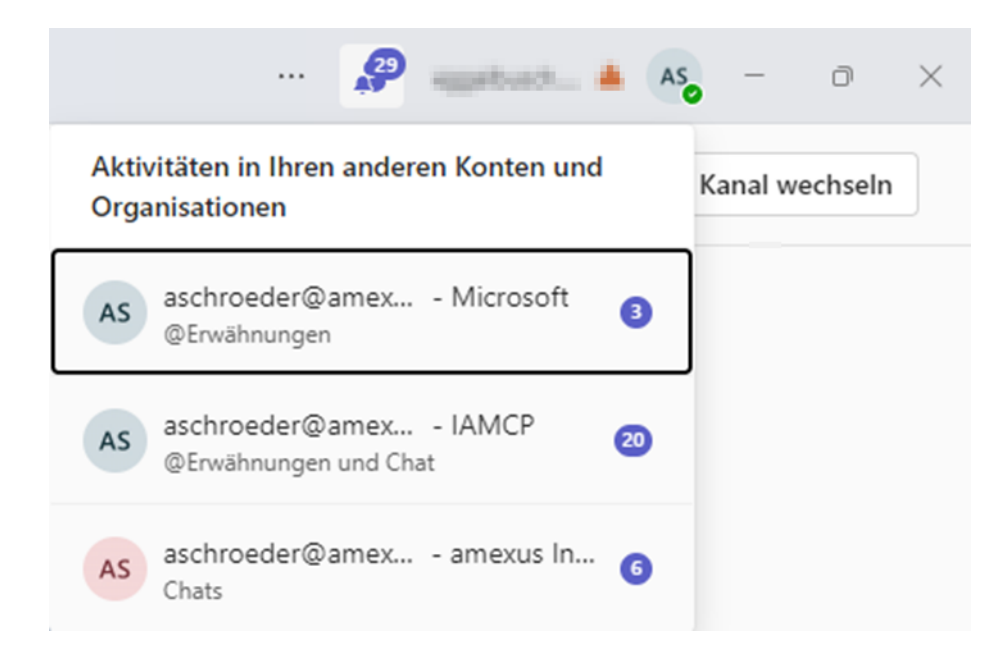

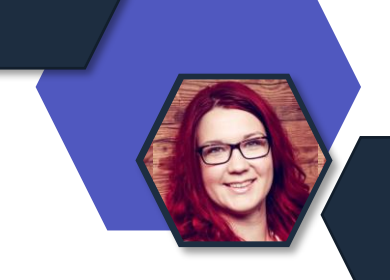

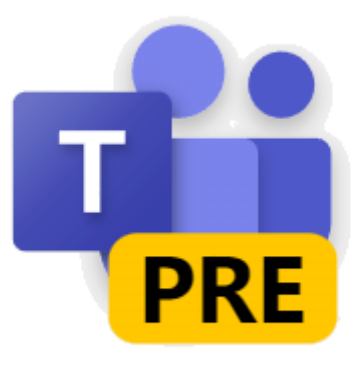

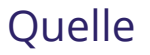

#### **Was fehlt noch?**

- Hinzufügen von Teams, Kanälen und Registerkarten
- VDI, EDU, Web platform, Mac
- Meeting Features (Breakout Rooms, 7x7 Video, etc.)
- $\cdot$  U.v.m.
- [Fehlende Features und bekannte Probleme](https://learn.microsoft.com/de-de/microsoftteams/new-teams-desktop-admin?tabs=teams-admin-center)

**Achtung:** Aktuell werden Vorschaunachrichten beim Bildschirm teilen nicht ausgeblendet, wenn man den Desktop teilt.

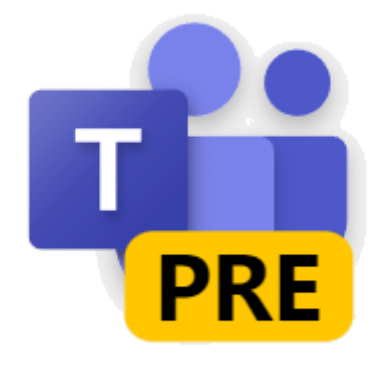

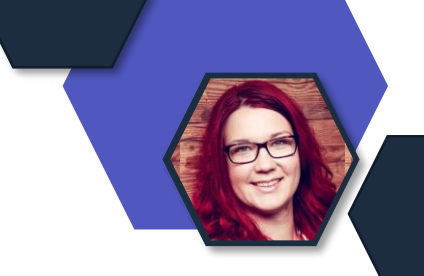

#### **User Adoption:**

- Teams Champions/ Key Usern schon jetzt ersten Blick auf das neue Teams ermöglichen
- **Veränderungen** schon jetzt dokumentieren, um sie später den Anwendern strukturiert erklären zu können.

[Technische Doku + User Adoption](https://adoption.microsoft.com/en-us/new-microsoft-teams/)

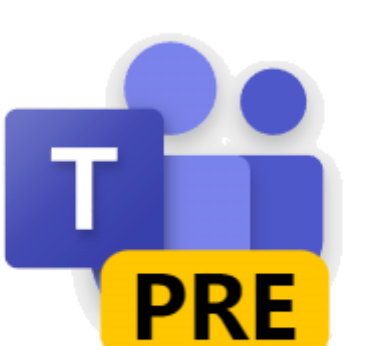

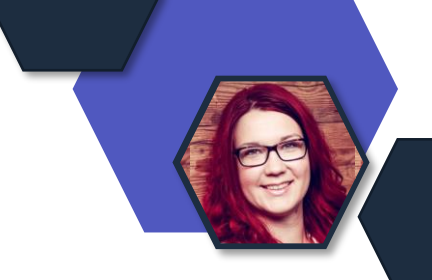

#### **Ouelle**

### **Microsoft Teams – Video Clips**

- Teams Video Clips erstellen automatisch auch Untertitel/ Transkripte (sofern aktiviert).
- Der Benutzer kann nun den Team-Videoclip ohne Audio und mit automatisch generierten Untertiteln ansehen.
- *Seit Anfang April im RollOut*

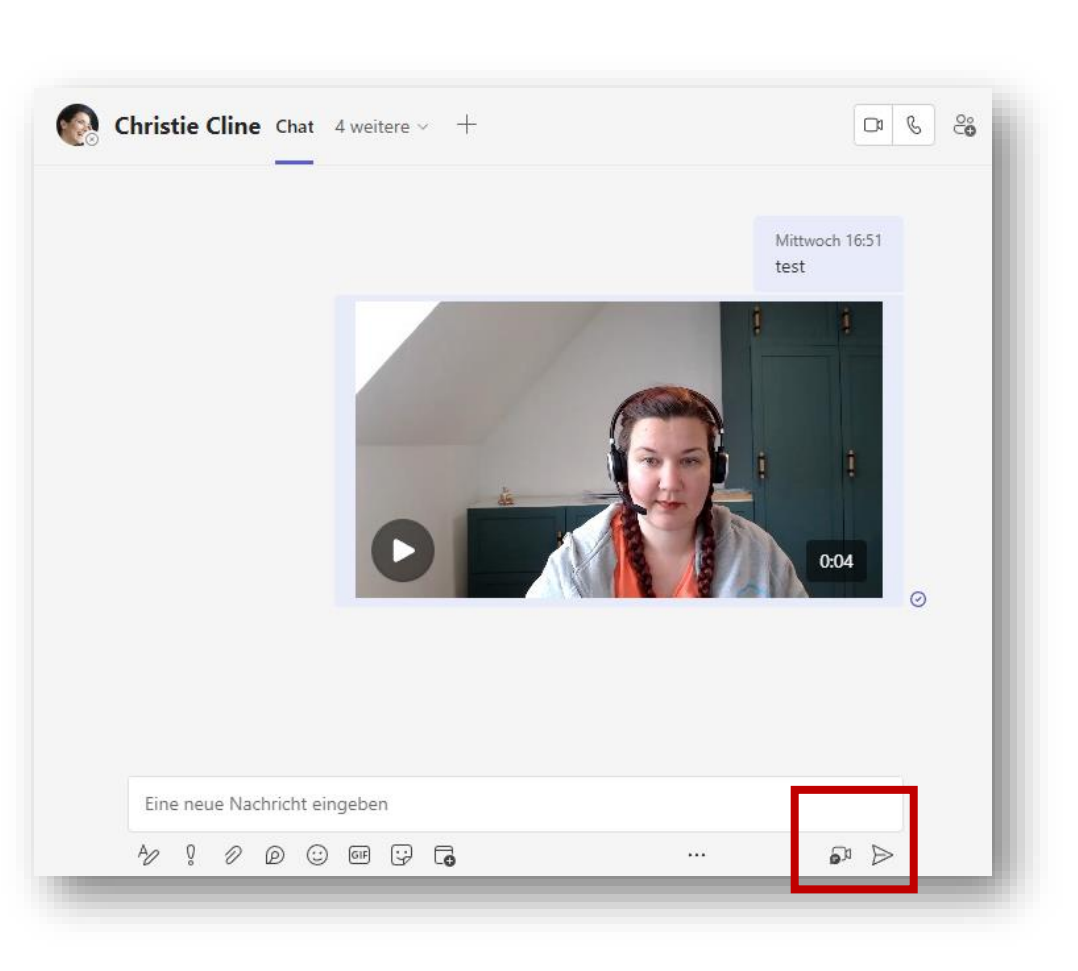

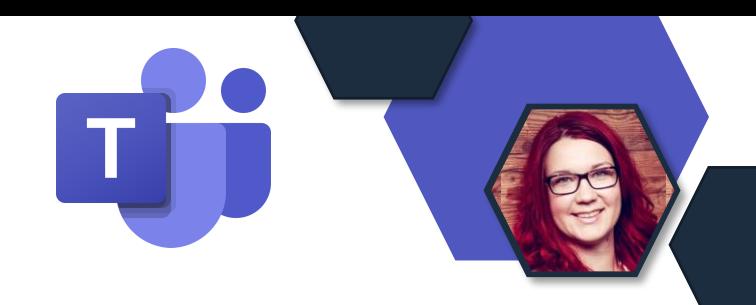

- Neue Konfiguration beim Erstellen eines Webinars
- Designmöglichkeiten für die Registrierung
- Neue Registrierungsseite
- Limitierung der Teilnehmerzahl möglich
- E-Mail Reminder an alle Teilnehmer 1 Stunde vor Webinarbeginn.

• *Im Rollout*

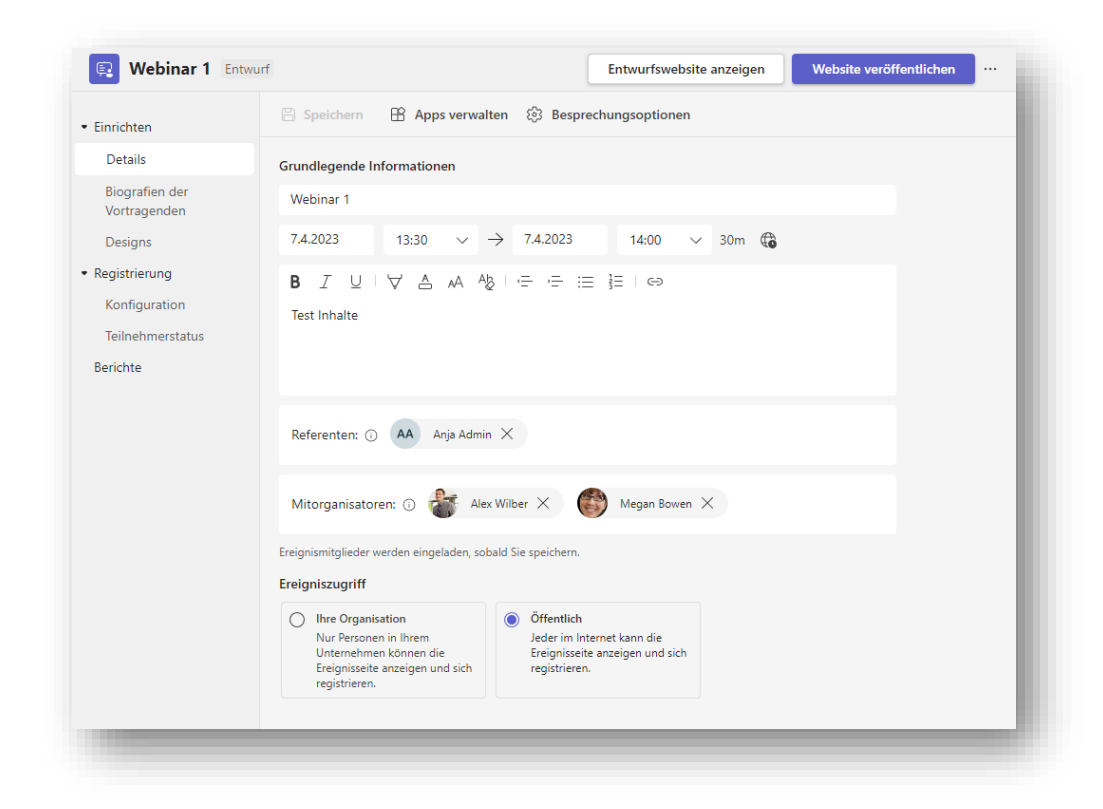

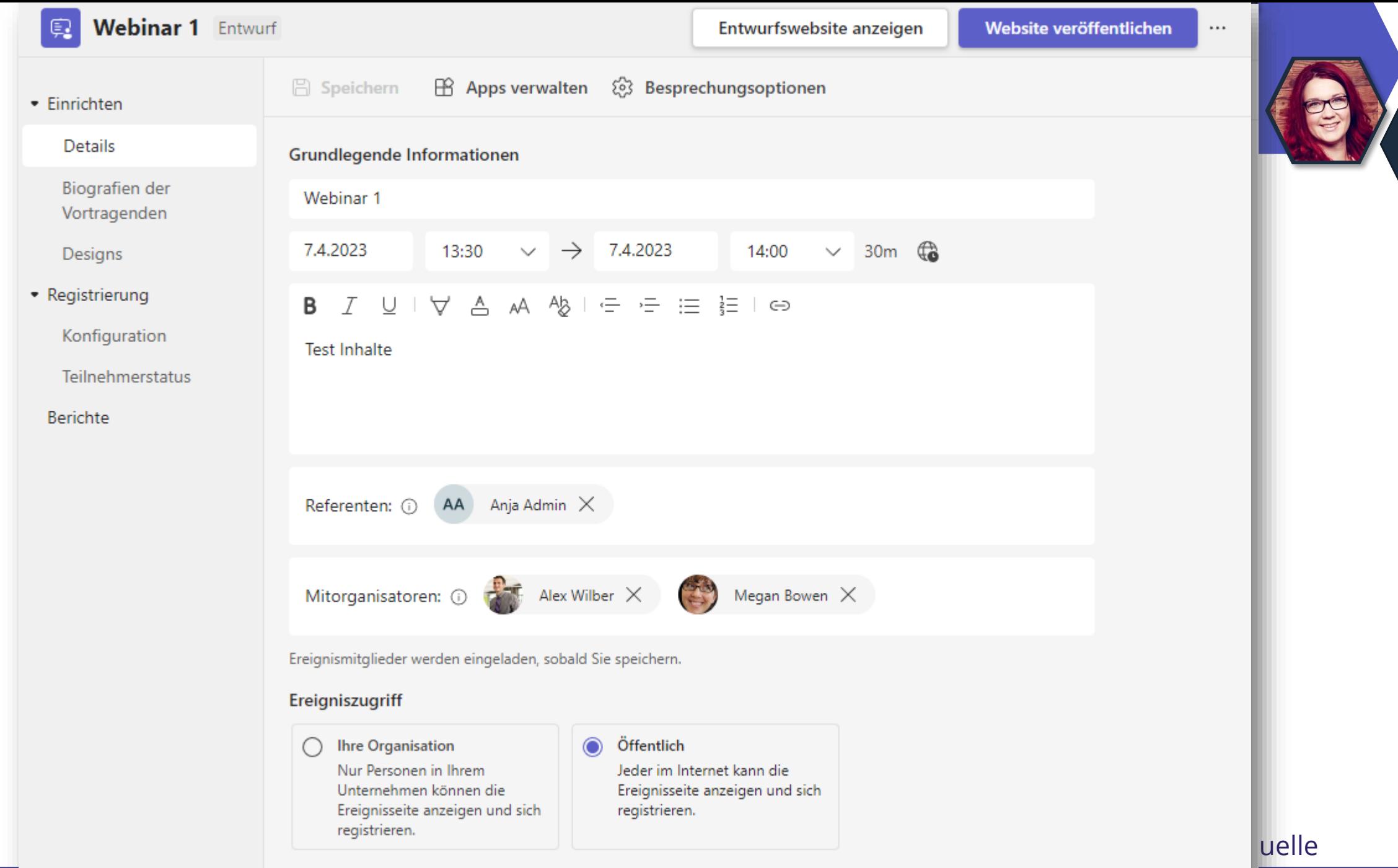

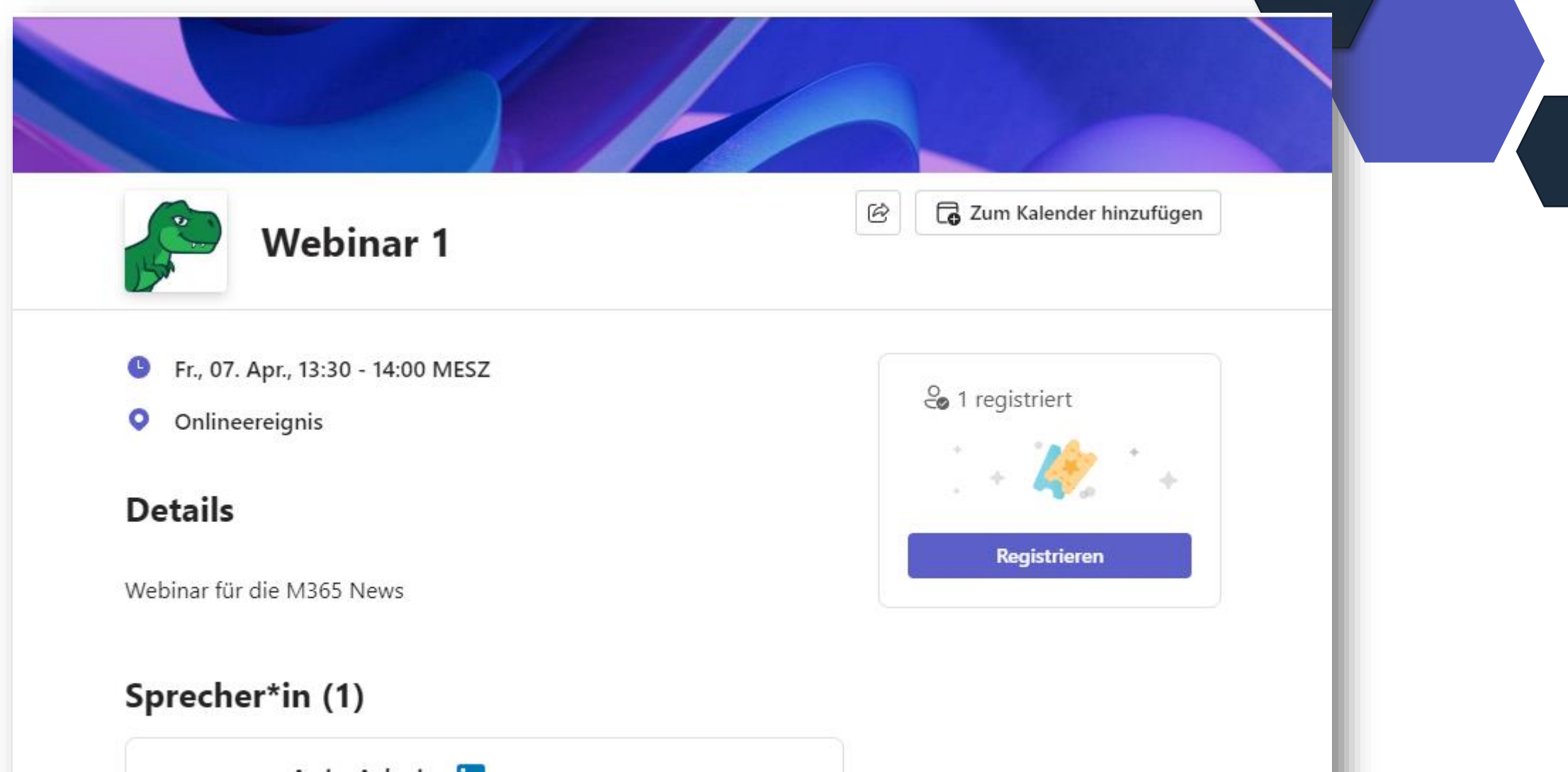

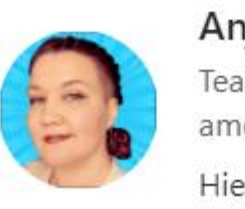

Anja Admin **Teams Consultant** amexus

Hier steht eine Spreaker Beschreibung

#### **Für Admins:**

- Neue Policy: teamsEventsPolicy (noch nicht im Teams AdminCenter, nur via PS)
- Damit die neue WebinarAnsicht aktiviert wird, muss die Besprechungsregistrierung aktiviert sein.

#### **Powershell:**

Set-CsTeamsMeetingPolicy -Identity <policy name> -AllowMeetingRegistration \$True Set-CsTeamsEventsPolicy -Identity <policy name> -AllowWebinars Enabled

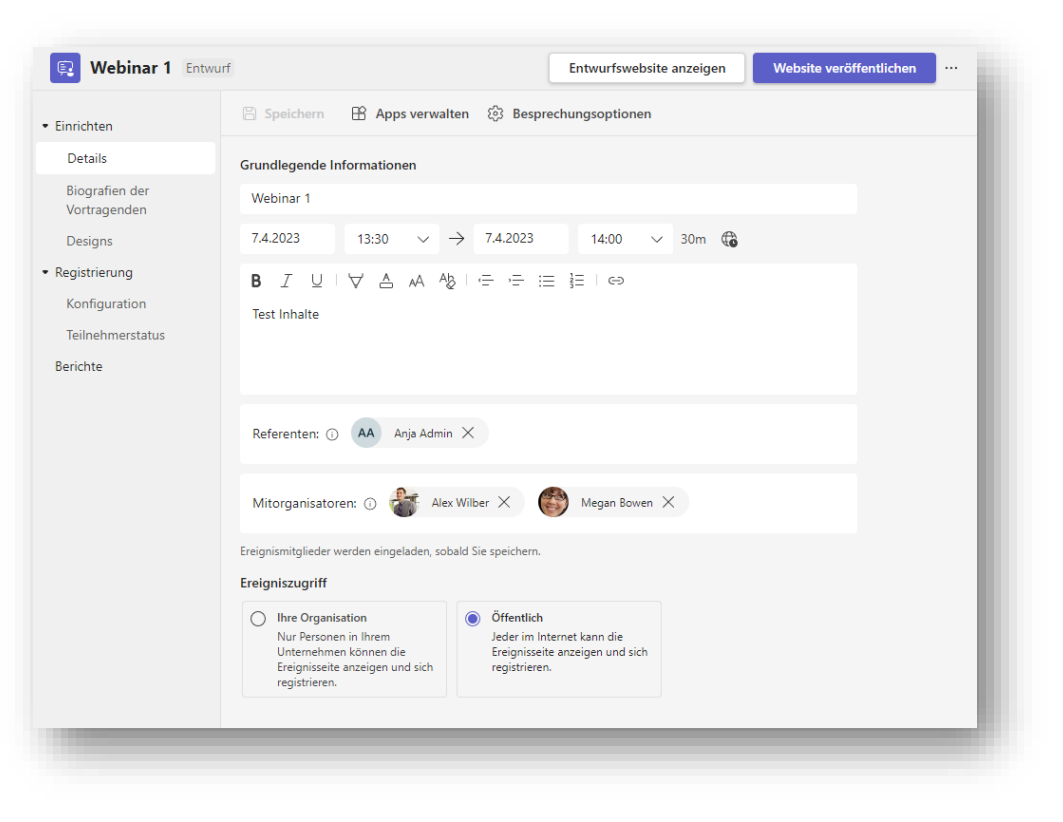

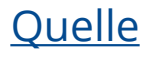

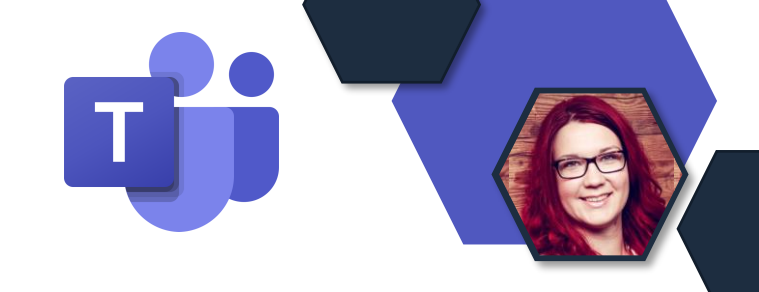

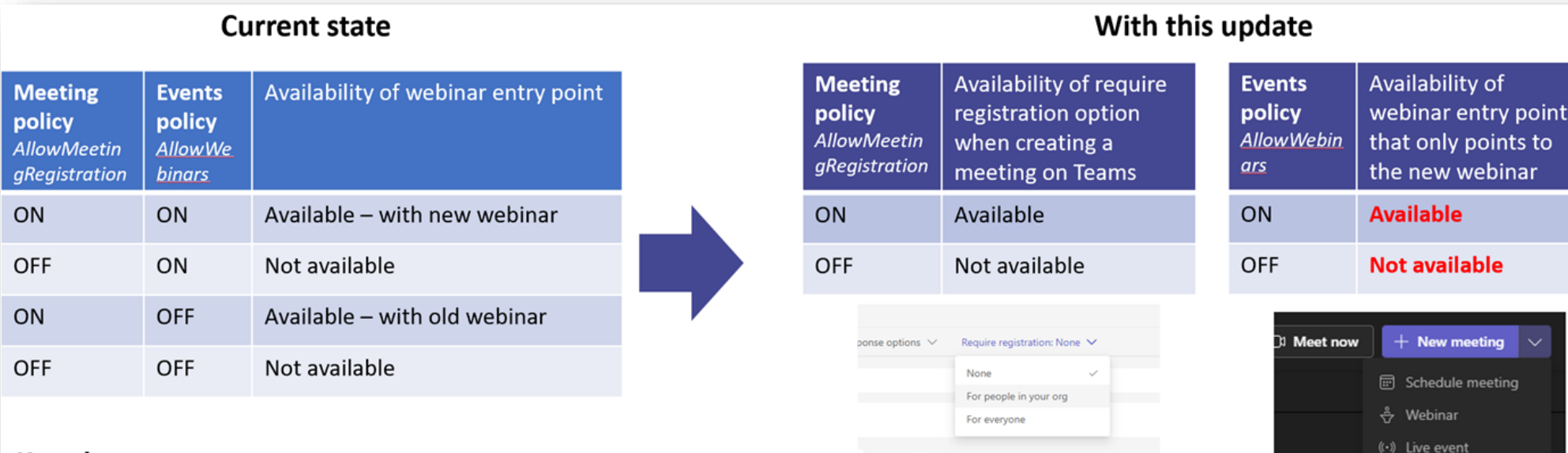

#### **Key changes**

• AllowMeetingRegistration OFF, AllowWebinar ON: webinar entry point will now be available to allow users to use new webinar. This is our recommended setting to allow users to use only the new webinar.

 $30m$   $\bullet$ 

All day

• AllowMeeting Registration ON, Allow Webinar OFF: webinar entry point with meeting with registration will no longer be available. Recommend setting AllowWebinar to ON to allow users to continue creating webinar with the new experience.

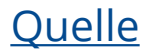

#### **Für Admins:**

- Sammeln von Anwesenheitsinformationen zur Webinar- und Besprechungsregistrierung kann in den Besprechungsrichtlinien konfiguriert werden
- Vor allem "Anwesenheits**zusammenfassung"** relevant, die Teilnahmezeiten und die Zeiten des Verlassens dokumentiert werden.

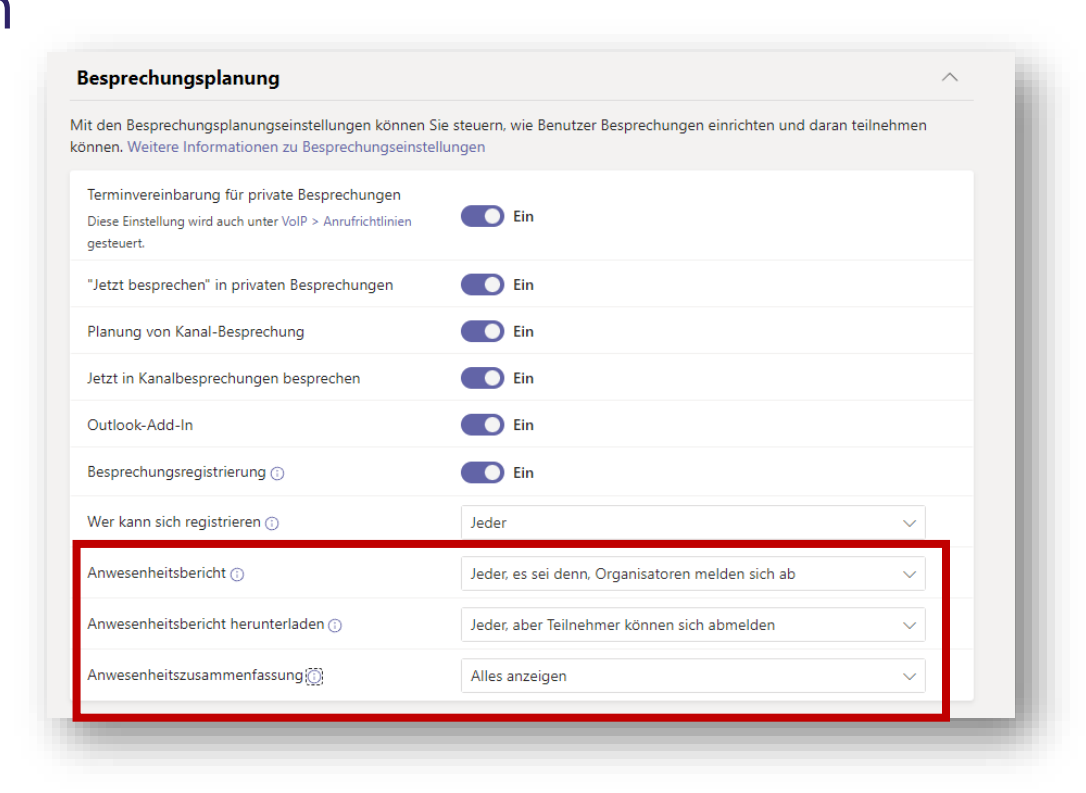

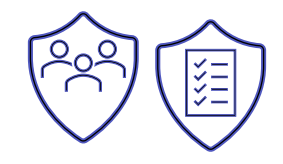

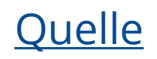

### **Microsoft Teams – Good Bye Wiki**

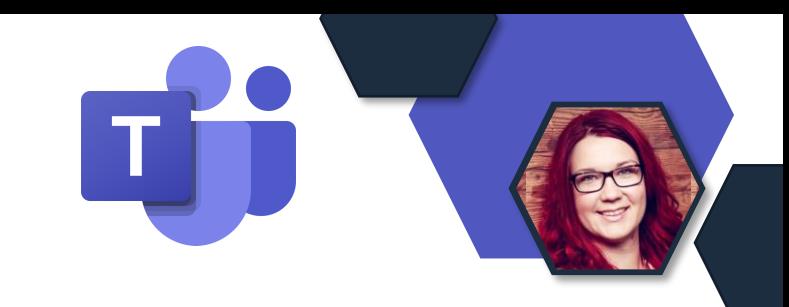

#### **Ablösung von Wikis in Teams hat eine neue Timeline**

- Ab März 2023 Die Nutzer können keine neuen Wikis erstellen, aber sie können weiterhin auf ihr bestehendes Wiki zugreifen (lesen/schreiben). Export zu OneNote möglich.
- Mitte 23 Die Registerkarte Wiki im Channel wird nicht unterstützt. Export zu OneNote via WikiApp möglich.
- Januar 2024 Die Registerkarte "Wiki" und die Wiki-App sind in Teams nicht zugänglich und die Benutzer können nicht exportieren.

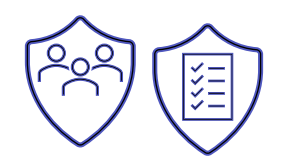

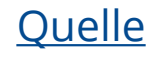

### **Microsoft Teams – Avatare**

- Avatare in der **Public Preview**
- Videoeffekte wird "Effekte und Avatare"
- Avatar App wird benötigt um die Avatare zu konfigurieren

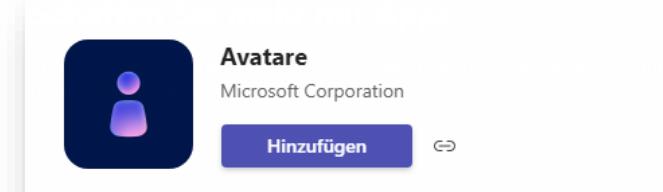

Übersicht Berechtigungen Neue Apps entdecken

#### **Avatars für Microsoft Teams**

Avatars für Microsoft Teams ermöglicht es Ihnen, sich in Microsoft Teams-Anrufen auszudrücken, um Ihren eigenen einzigartigen Stil darzustellen.

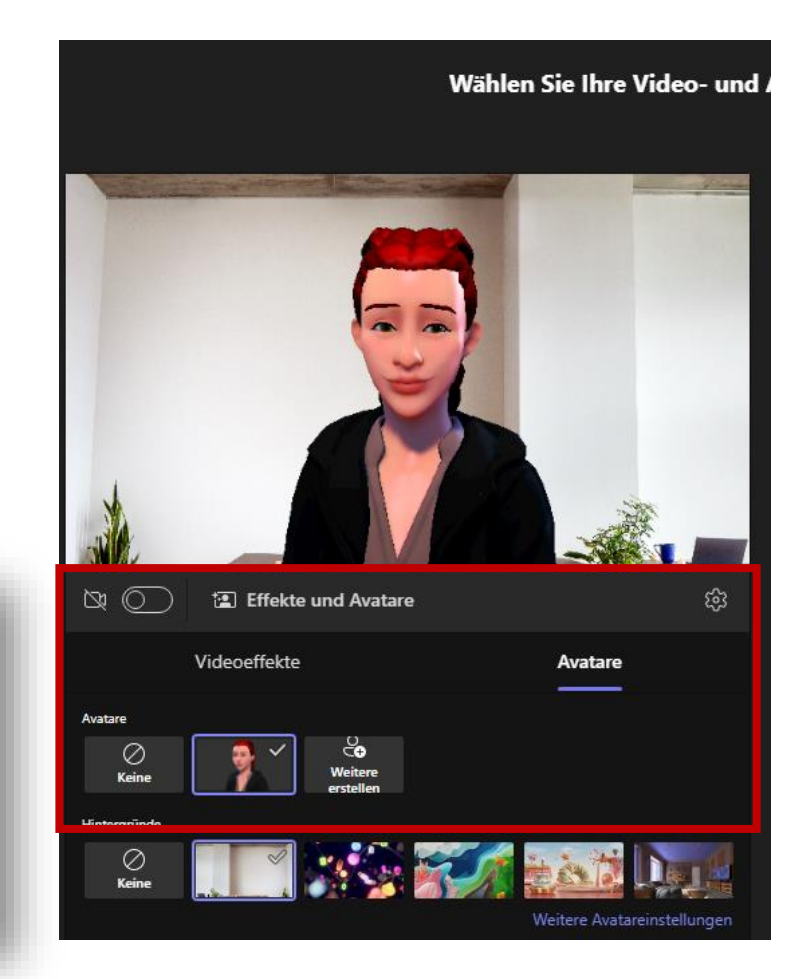

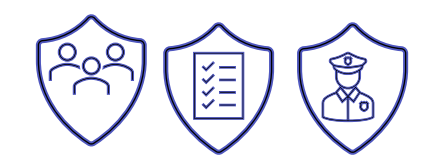

## **Microsoft Teams – Dateien**

- Neue Dateiansicht in Teams
- Hinzugekommen:
	- Geteilt
	- Downloads
	- Schnellzugriff
- *Im RollOut*

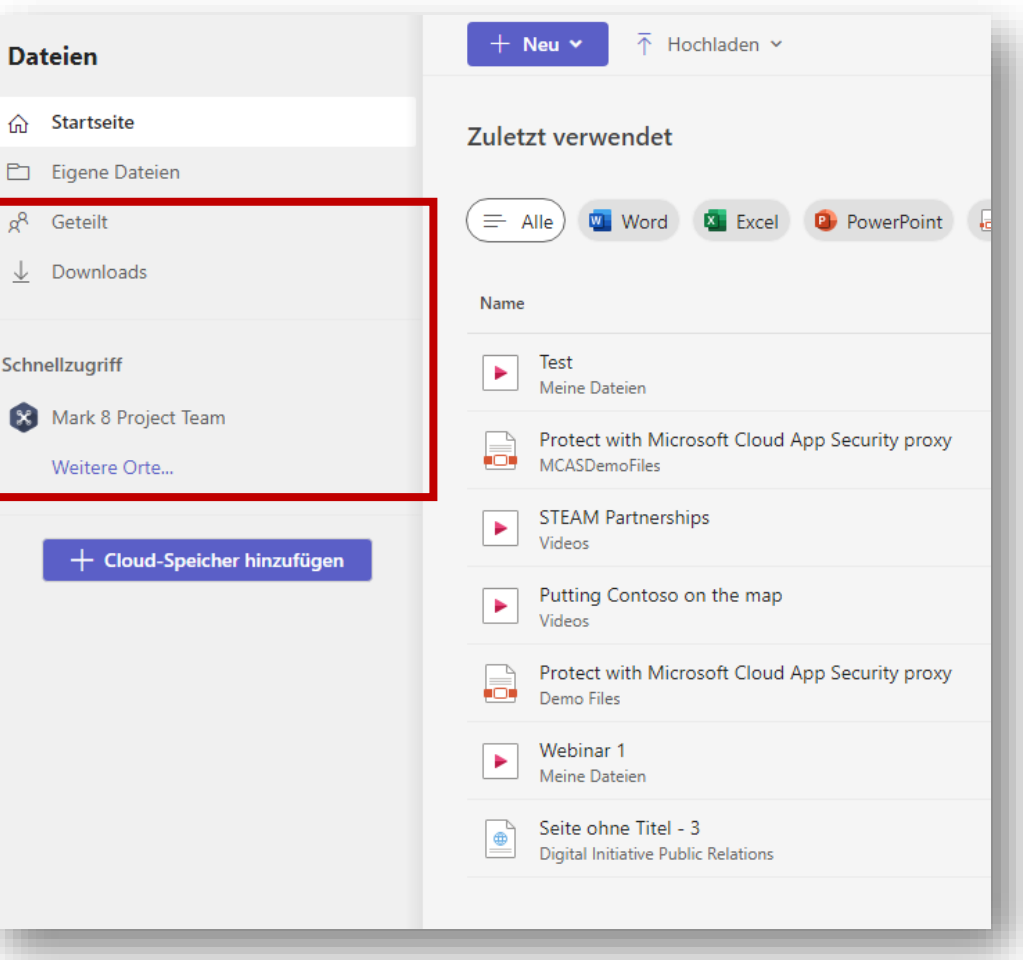

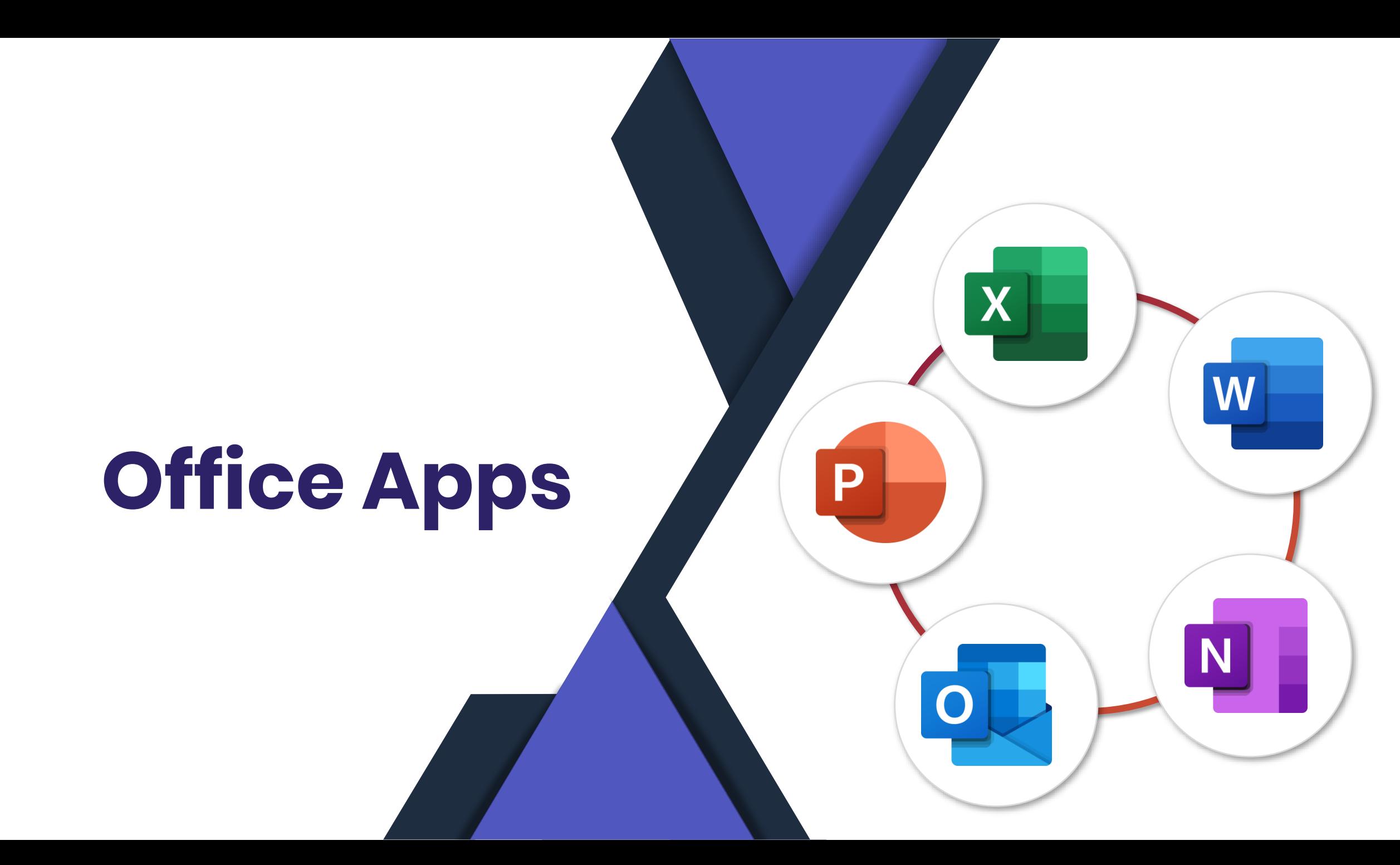

# **Office Apps - Releaseeinstellungen**

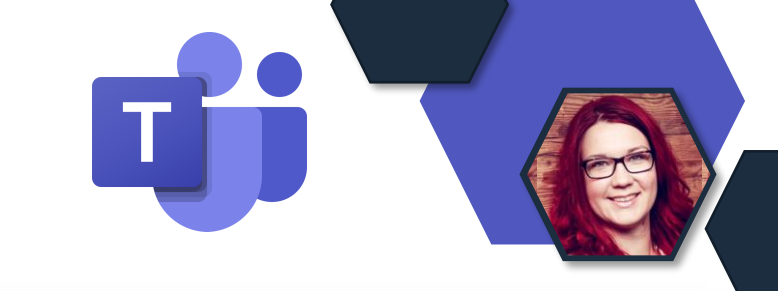

#### **Für Admins:**

- M365 Releases können nun auch für ausgewählte Benutzer konfiguriert werden (Für Teams, SP, OneDrive, Office, Exchange Online).
- Einige Features werden nur pro Organisation eingeführt. Für Features wie diese ist es für ausgewählte Benutzer im Zielversionsprogramm nicht möglich, das Feature frühzeitig abzurufen.

#### • Im Rollout

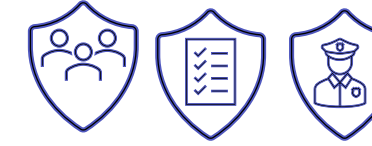

#### Releaseeinstellungen

Wählen Sie aus, wie Ihre Organisation neue Funktionen und Dienstupdates von Office 365 erhält.

Weitere Informationen zur Releaseüberprüfung bei Microsoft

Diese Einstellung wirkt sich nicht darauf aus, wie Microsoft 365-Apps wie Word und Excel, neue Features und Updates erhalten. Um auszuwählen, wann Microsoft 365-Apps neue Features und Updates erhalten sollen, gehen Sie zu Microsoft 365-Installationsoptionen.

#### Standardrelease für alle

Ihre gesamte Organisation erhält Updates, wenn wir sie für alle veröffentlichen.

Gezieltes Release für alle

Ihre gesamte Organisation erhält Updates frühzeitig.

Gezieltes Release für ausgewählte Benutzer

Wählen Sie Personen aus, die Updates frühzeitig erhalten sollen, um diese als Vorschau zu begutachten, bevor sie für alle anderen freigegeben werden.

**Ouelle** 

# **Collaboration Apps**

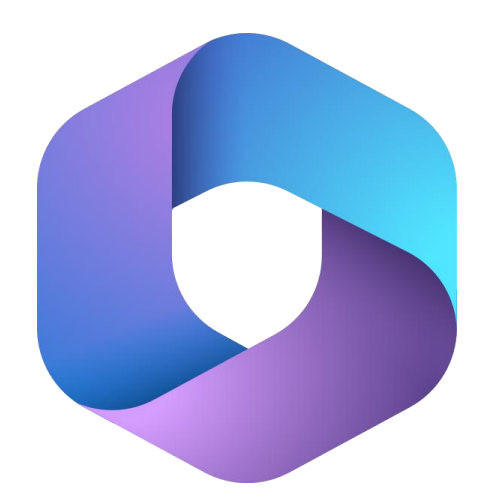

**Microsoft 365** Collaboration Apps

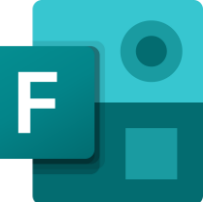

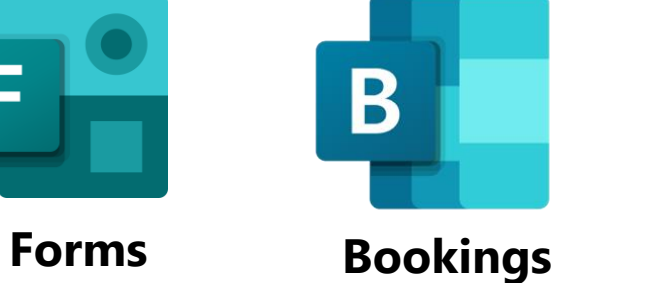

**Whiteboard**

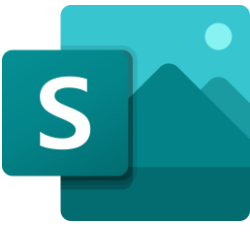

**Sway**

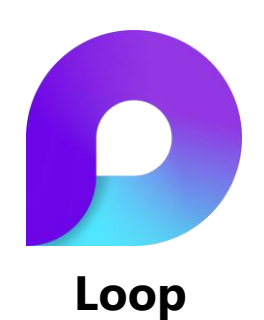

# **Loop App verfügbar**

#### **Für Admins:**

- Loop App in der Public Preview
- M365 App Richtlinien anpassen: [https://config.office.com/officeSettings/officePoli](https://config.office.com/officeSettings/officePolicies) [cies](https://config.office.com/officeSettings/officePolicies)
- Neue Richtlinie erstellen, Sicherheitsgruppe verwenden, Einstellungen konfigurieren:
	- Create and view Loop files in Microsoft apps that support Loop
	- Create and view Loop files in Outlook
	- Create and view Loop files in Loop
	- *(bis zu 24h bis die Richtlinie aktiv ist)*
- App verfügbar über <https://loop.microsoft.com/>

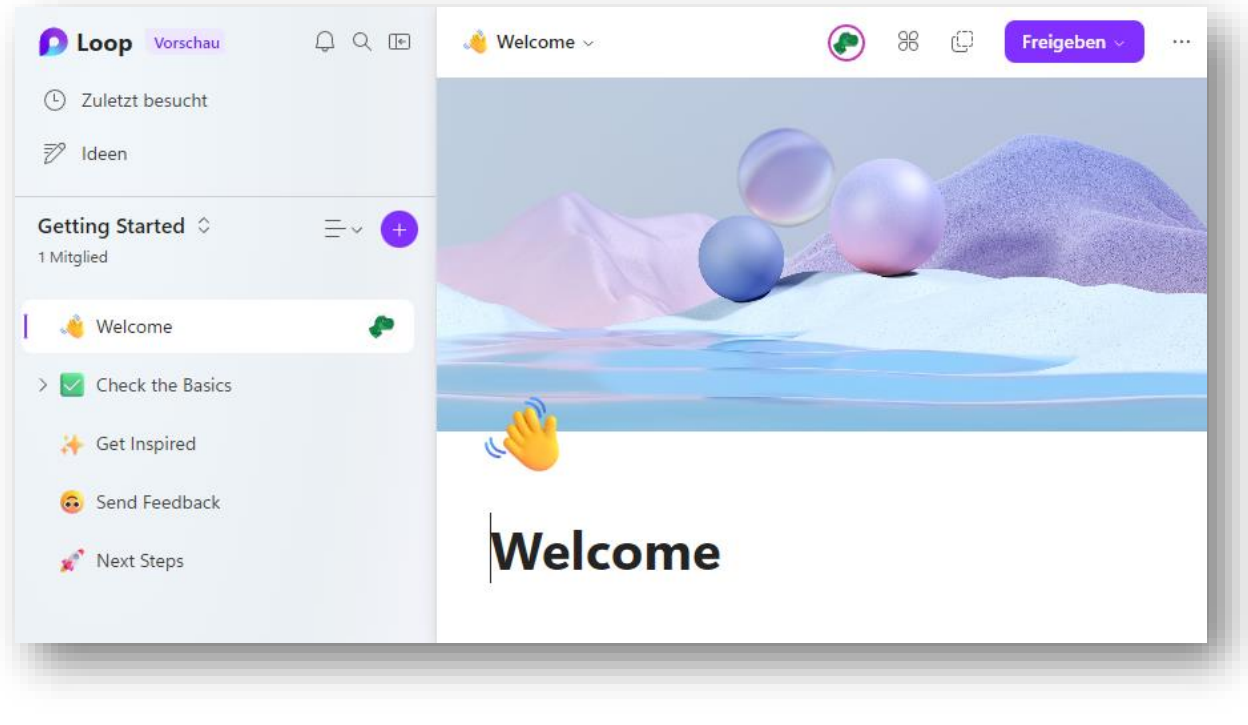

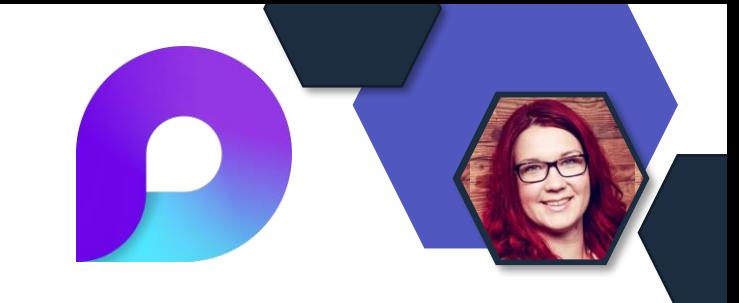

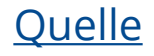

# **Loop App verfügbar**

- In Arbeitsbereiche werden Seiten gesammelt welche eine oder mehrere Loop Komponenten enthalten können.
- Reaktionen und Kommentare sind möglich
- Überblick über alle Komponenten egal wo sie geteilt wurden (Word, Outlook, Teams, etc.)
- Preview auch für Co -Pilot in Loop

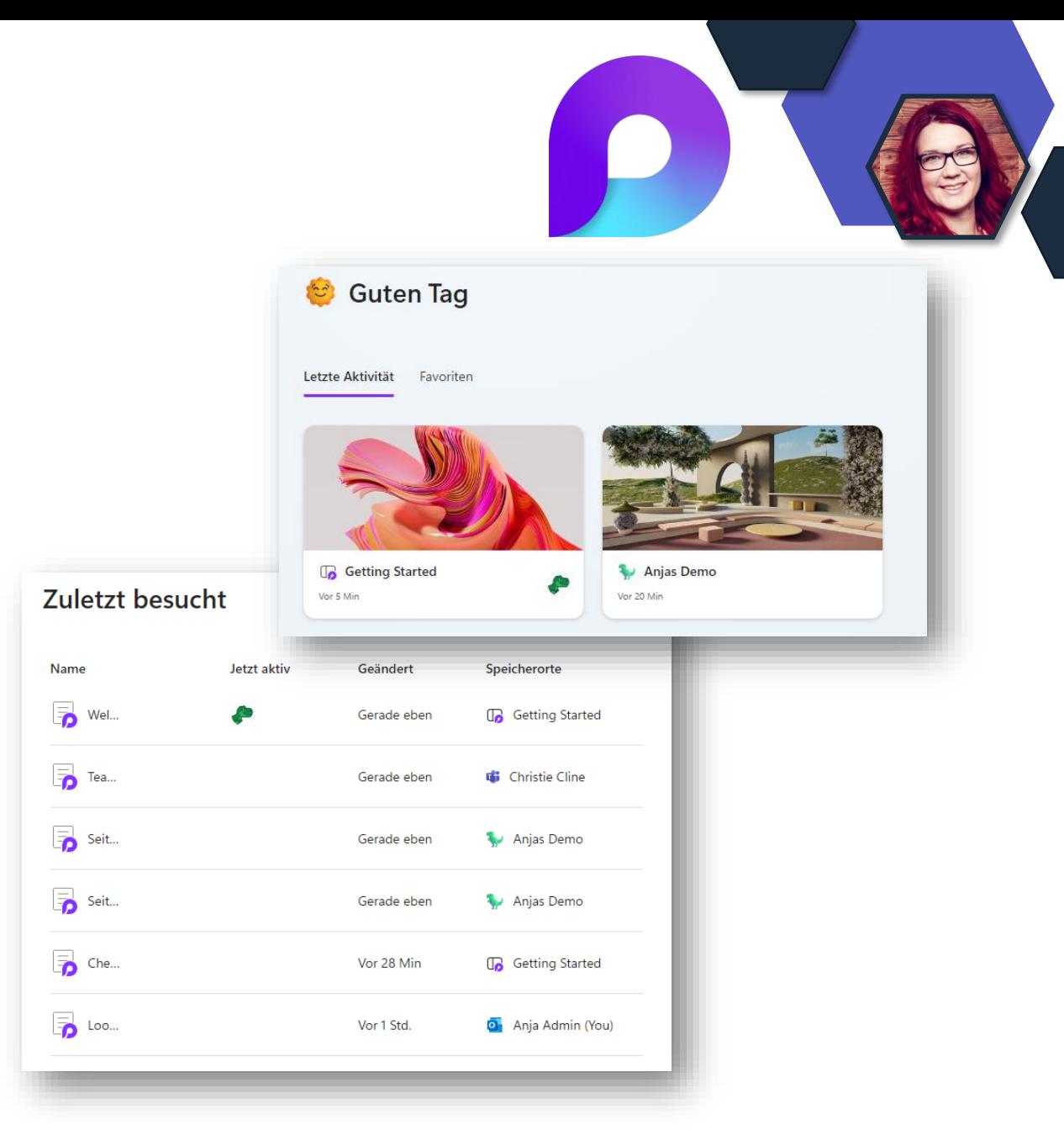

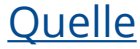

## **Loop Storage**

#### **Für Admins – Wo wird was gespeichert?**

- Componenten: OneDrive des Erstellers
	- Outlook: Ordner "Anlagen"
	- Word: Ordner "Word Loop Files"
	- Teams: Ordner "Microsoft Teams Chat Files"
- Loop Workspaces/Loop Pages: SharePoint
- Componenten IOS App: SharePoint
- Componten Andorid App: OneDrive- "Android Loop Test App"

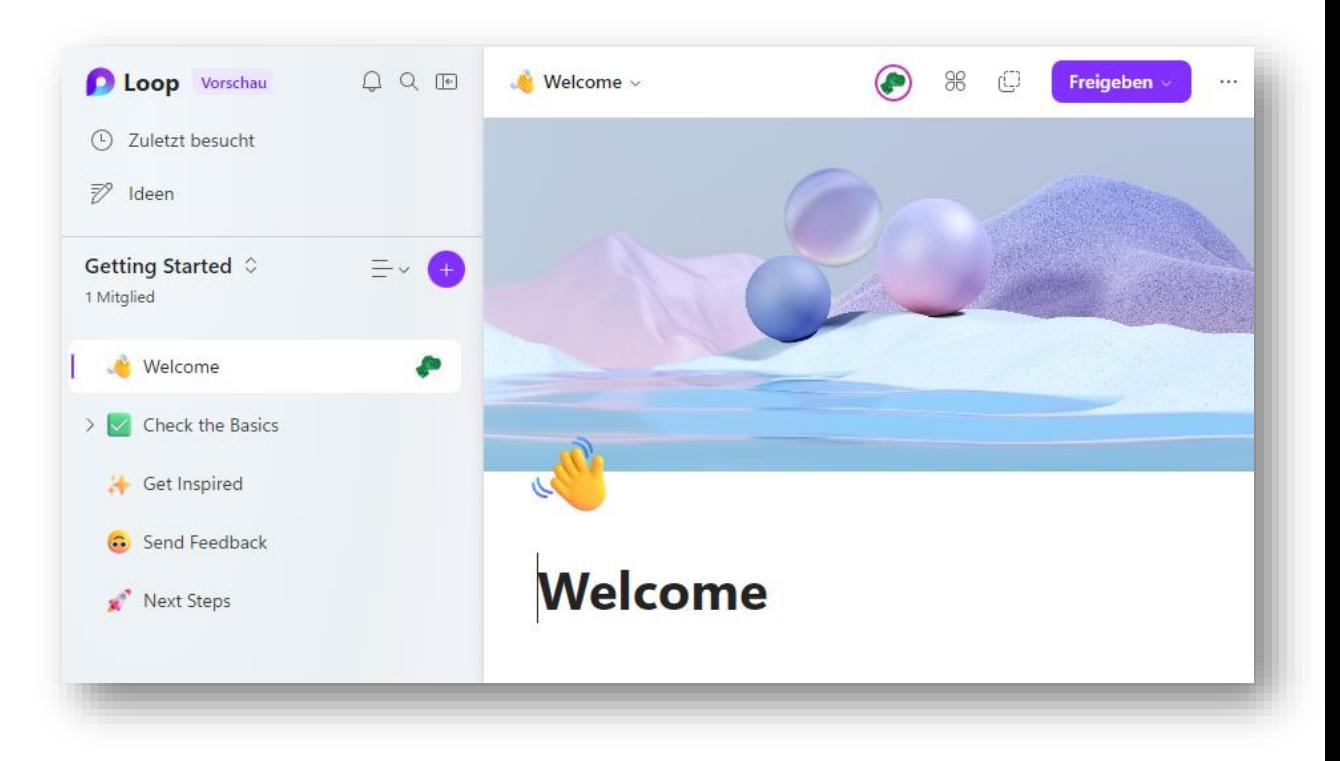

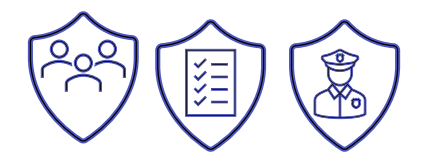

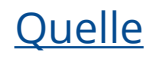

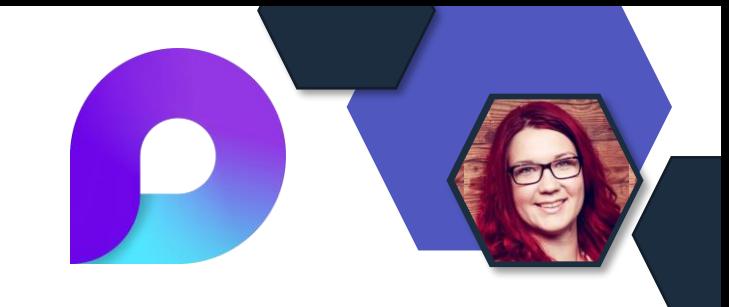

# **Loop eDiscovery**

- Microsoft Loop-Komponenten, die in Teams oder Outlook erstellt wurden (also in OneDrive gespeichert sind), sind mit eDiscovery (MS Purview) auffindbar.
- Komponenten aus der Loop App sind noch **nicht** detektierbar via eDiscovery

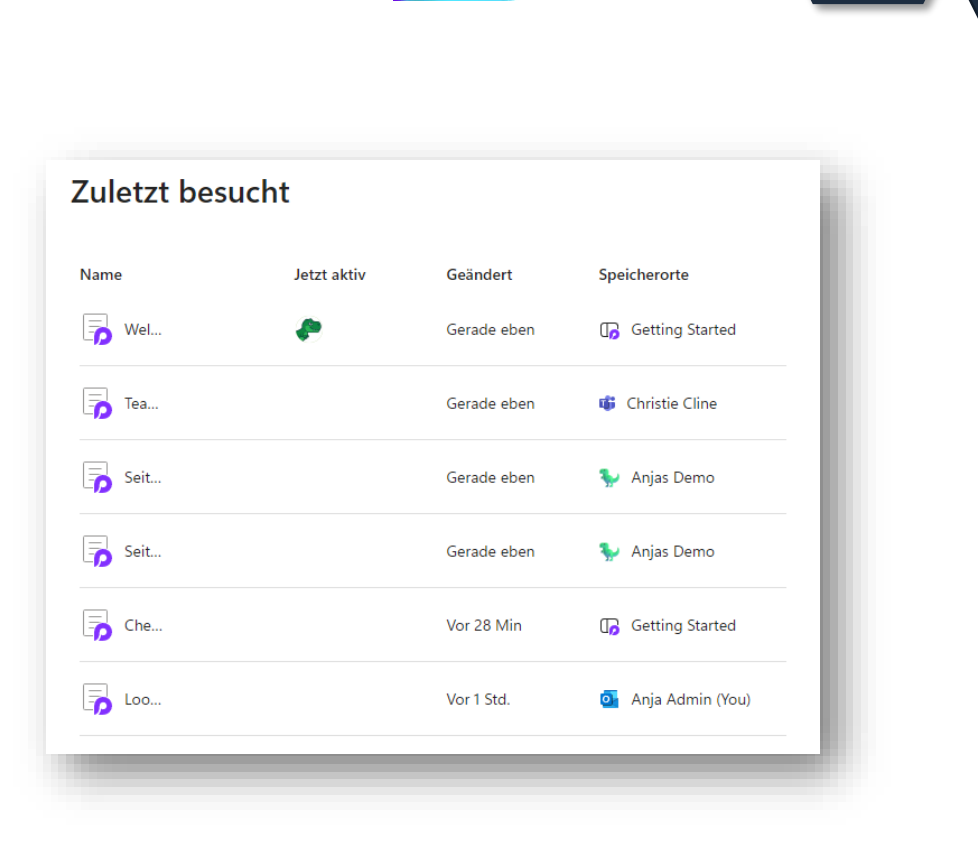

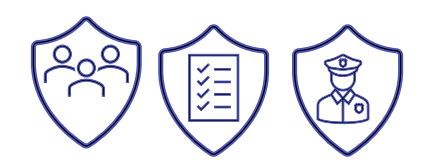

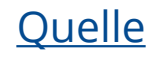

## **Tasks, Planer und Loop**

- Wenn Benutzer in einer Loop Aufgaben Komponente mit @mention markiert werden, dann wird die Aufgabe in MS Teams Tasks ebenso hinzugefügt
- Unterstützung für Rich-Text (**fett, kursiv, unterstrichen** usw.) im Feld für Aufgabennotizen des Planners ist im RollOut.

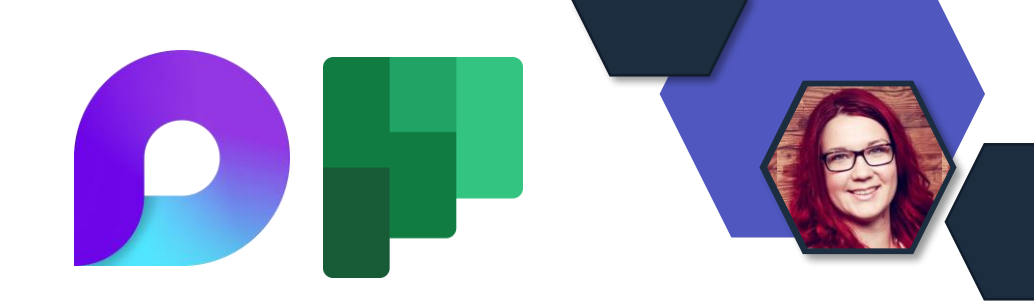

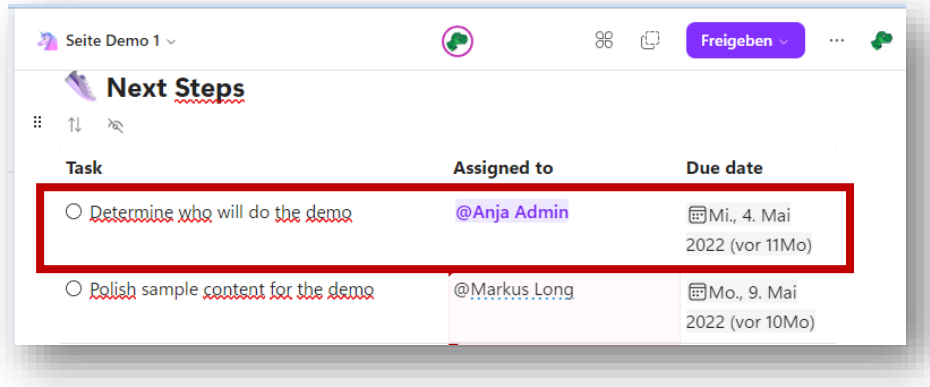

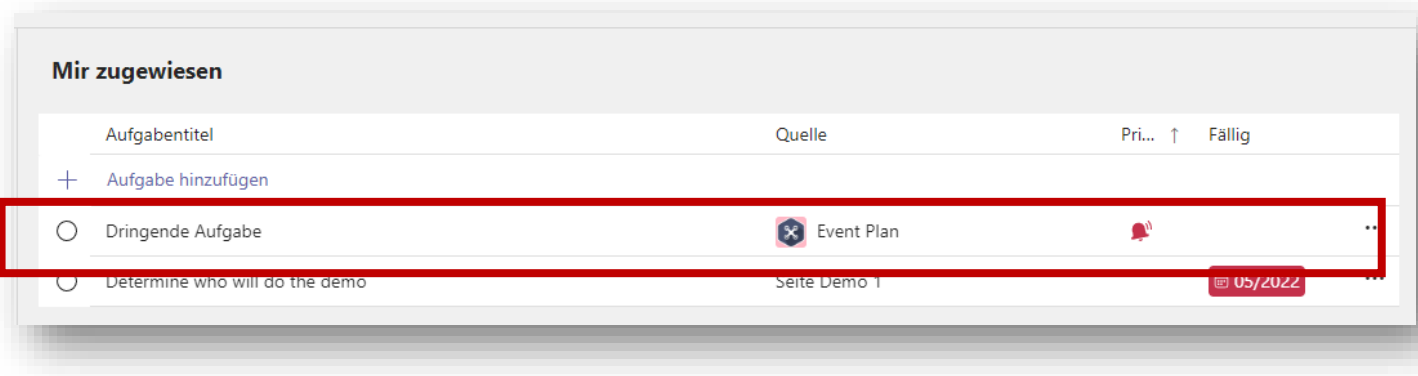

# **Exchange & Messaging**

H

### **Supportende Exchange Server 2013**

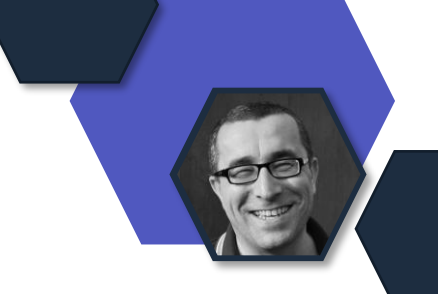

- Heute ist das Supportende von Exchange Server 2013
- Exchange Server ist ein wichtiger Bestandteil für hybride Microsoft 365 Umgebungen
- Aktualisiert eure Exchange 2013-Systeme auf Exchange Server 2019

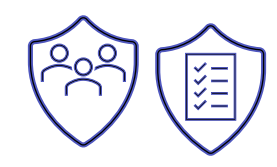

## **Verlosung**

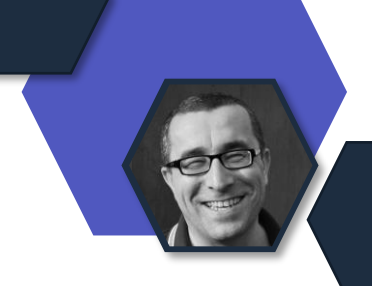

#### 10x

• Microsoft Exchange Server – Das Handbuch für Administratoren

#### Teilnahmeschluss

• 25. April 2023 15:00 Uhr

#### Teilnahmelink

• <https://link.heropost.io/M365NewsVerlosung0423>

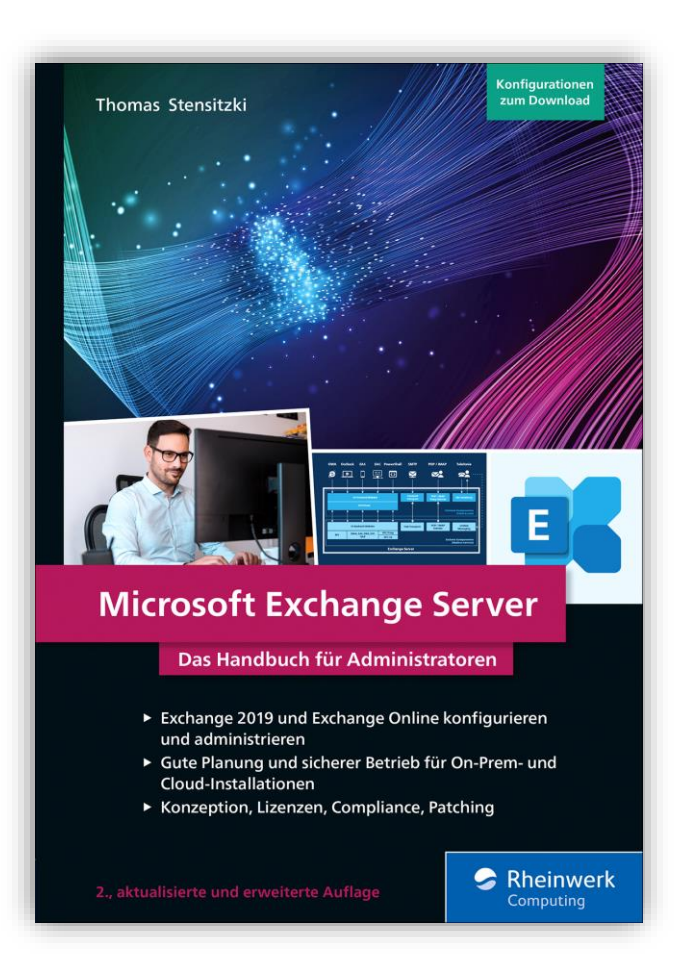

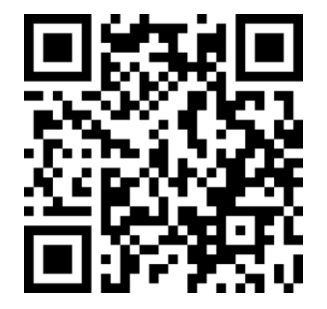

# **Dateien & Dokumente**

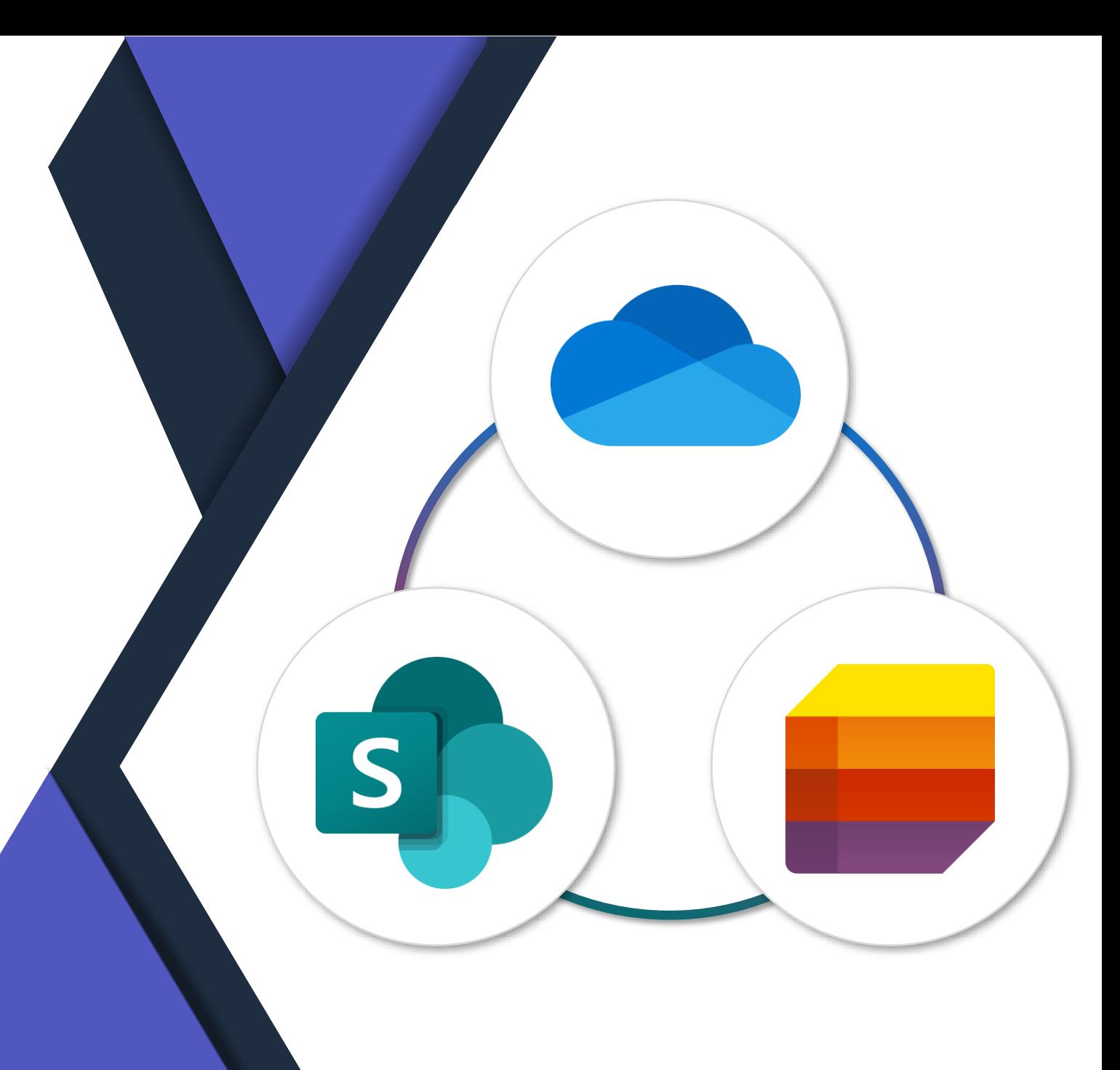

#### **(Aktualisiert) New 'Activity' Column in OneDrive 'My Files' list view**

• Wir führen eine neue Aktivitätsspalte in der **Listenansicht** von **OneDrive** Meine Dateien ein. Das Ziel dieser Funktion ist es, Benutzern zu helfen, über die Dateien, an denen sie mit anderen arbeiten, auf dem Laufenden zu bleiben, indem relevante Aktivitätsinformationen angezeigt werden.

• Wir beginnen mit dem Rollout dieser Funktion Mitte Oktober 2022 0(vorher Mitte September 2022 ) und erwarten den Abschluss des Rollouts bis Ende März 2023 (vorher Mitte Februar 2023 ).

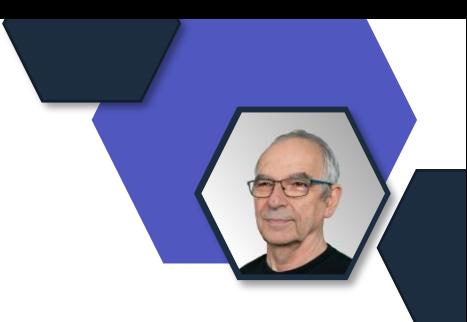

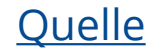

#### **Outlook: Video Capture and Upload to OneDrive**

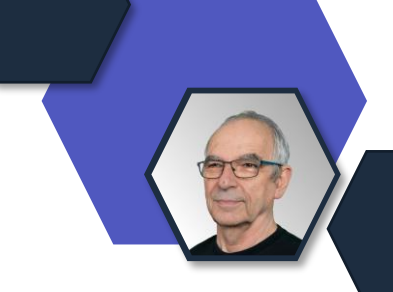

- Benutzer können in der **Outlook Mobile App** ein Video von ihrem Telefon aufnehmen und es dann nahtlos in ihre E-Mail hochladen.
- Beim Hochladen des Videos wird **OneDrive for Business** genutzt, so dass die Benutzer von einem größeren Speicherplatz und großen Grenzen für die Größe und Länge des Videos profitieren können.
- Preview: April 2023 Rollout: April 2023

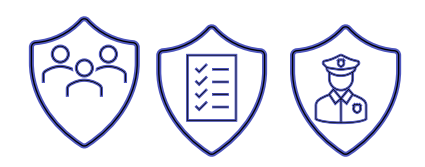

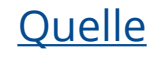

#### **(Aktualisiert) Aktualisierte Einstellungen für Dateien auf Abruf unter Windows**

- Zuvor wurde ein Kippschalter angezeigt, mit dem Benutzer die Option "**Dateien auf Abruf**" deaktivieren konnten.
- Nach dieser Änderung wird Benutzern, bei denen die Option "Dateien auf Abruf" aktiviert ist, diese Option nicht mehr angezeigt. Stattdessen werden zwei Schaltflächen angezeigt:
- Rollout: ab April 2023

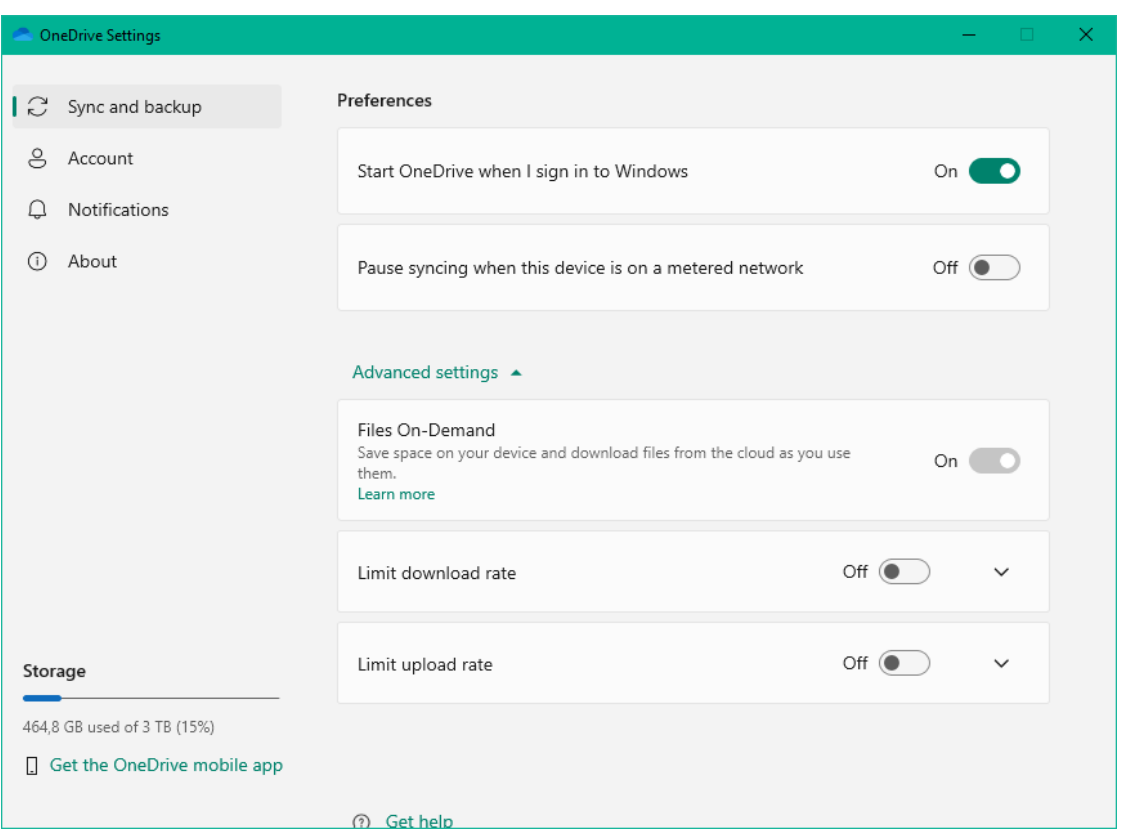

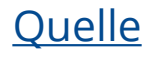

### **Zu viele OneDrive Versionen**

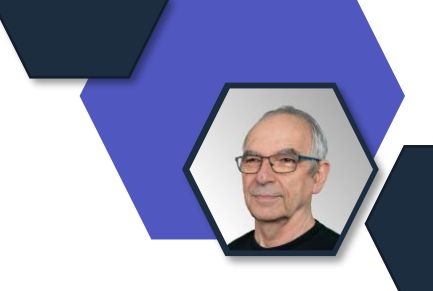

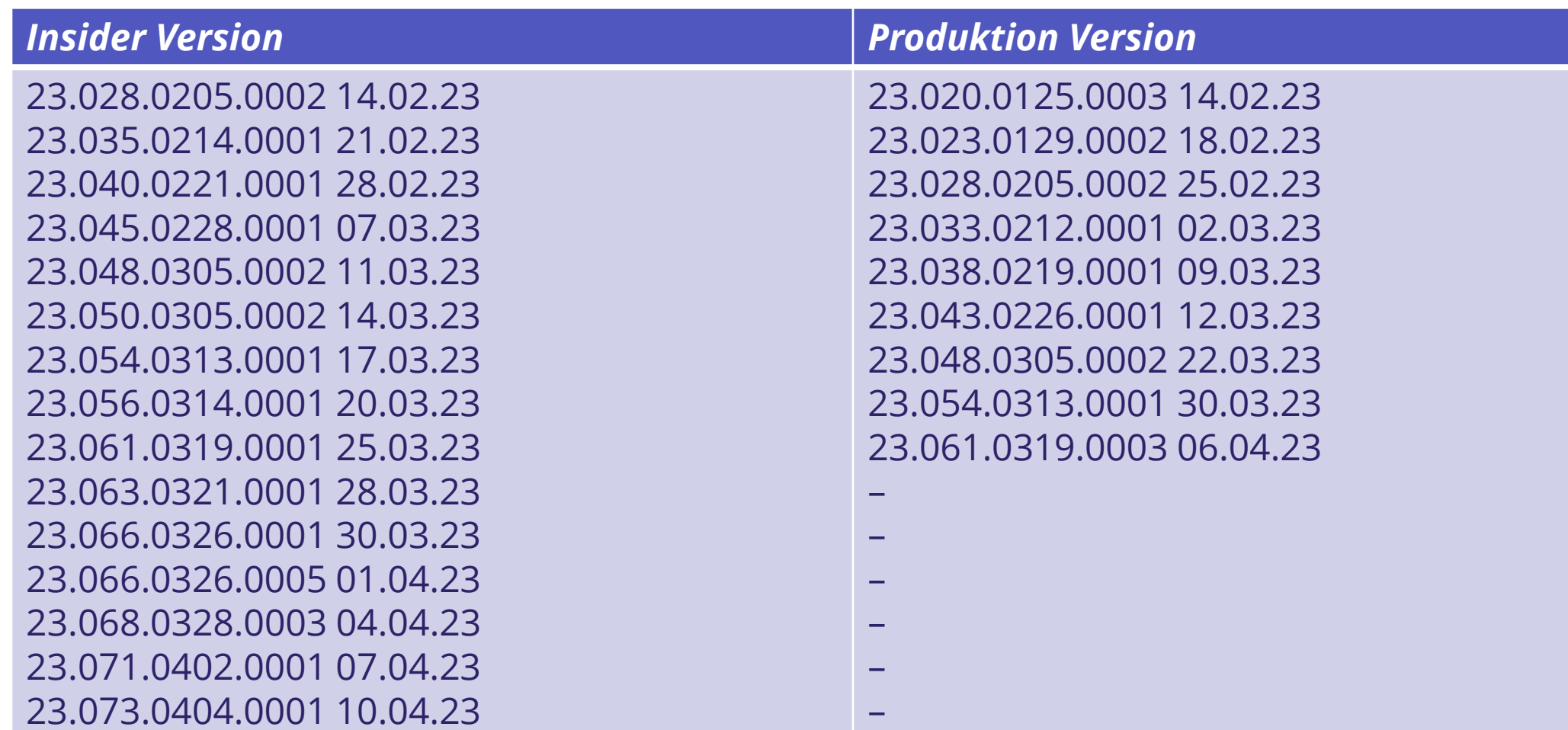

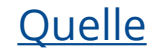

# **Power Platform**

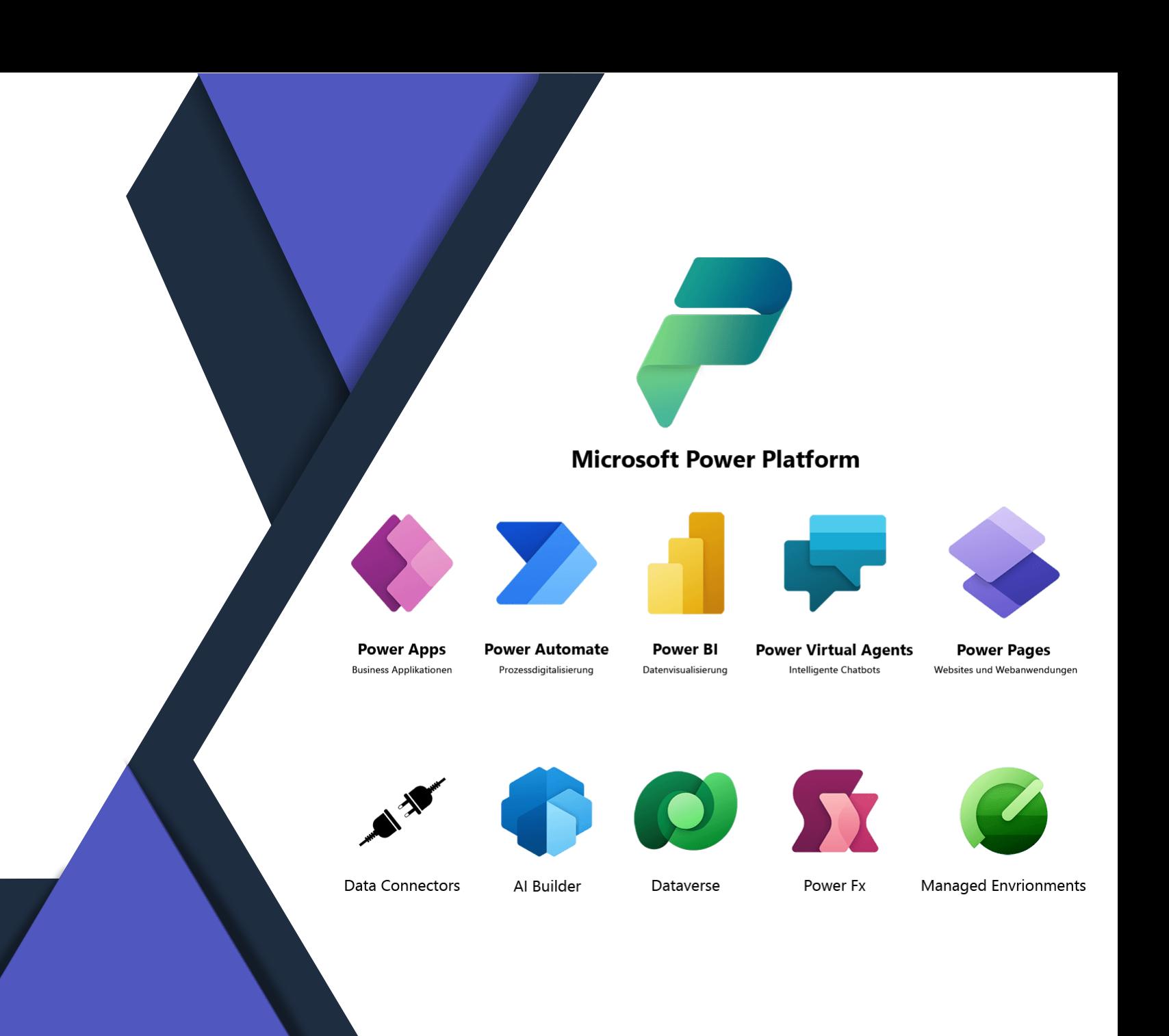

# **Solution Checker Zwang in Managed Environments**

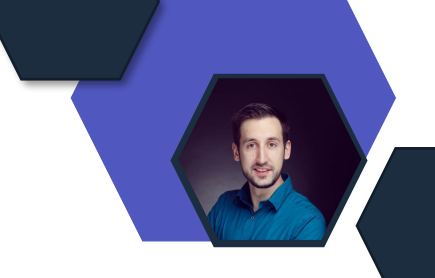

#### - Unterbinden des Imports fehlerhafter Solutions in Managed Environments.

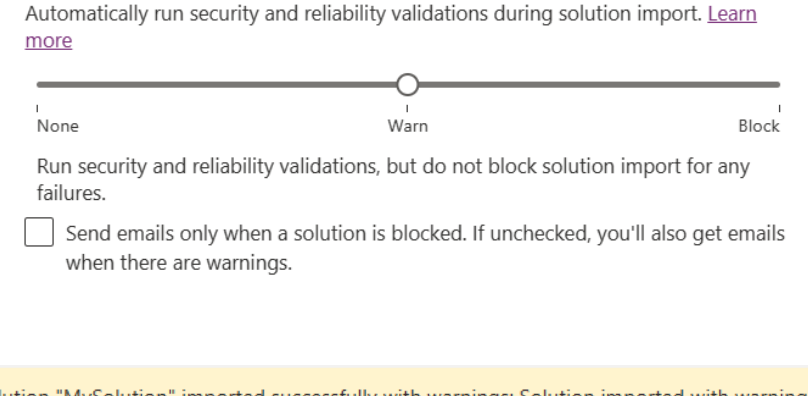

Solution checker (preview)

- Solution "MySolution" imported successfully with warnings: Solution imported with warnings. There are no validation results for this solution. You can block unvalidated solutions by enabling Solution Checker enforcement in Managed Environments settings page.
- Solution "MySolution" failed to import: Solution is blocked from importing due to critical violations. Fix these violations and run Solution Checker before retrying. View Solution Checker results

**H** Microsoft Power Platform

"MySolution" solution is blocked from being imported into the "MyEnvironment" environment

There are critical severity issues in this solution that can cause security and performance issues within your environment. Please address these issues as soon as possible.

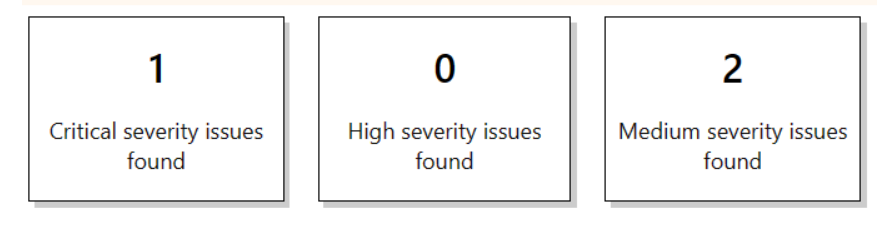

View results >

#### https://powerapps.microsoft.com/de-de/blog/solution-checker-enforcement-in-managed-environments/

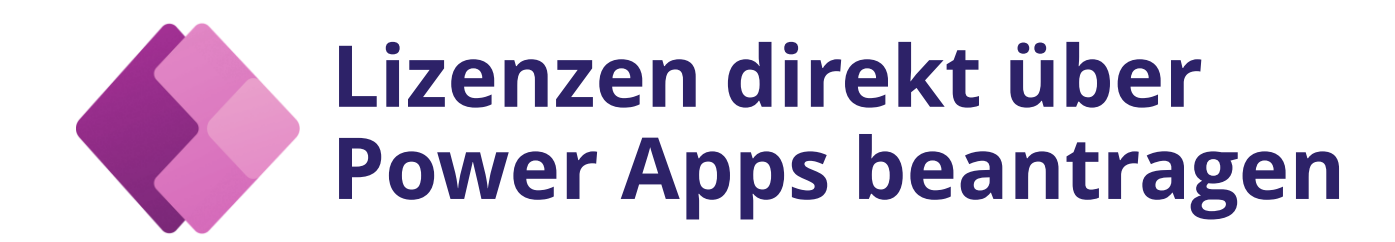

- Anwender können Power Apps Premium Lizenzen direkt beim Öffnen einer App bei Ihrem Admin beantragen
- Sollte meiner Meinung nach besser über Sicherheitsgruppen gesteuert werden.

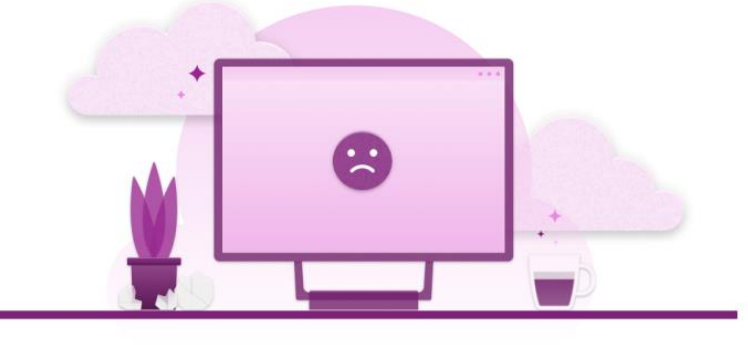

#### You need a Power Apps license to use this app

To continue, request a license from your admin, start a 30-day trial, or buy a license. For more info, learn more about trials or see Power Apps plans.

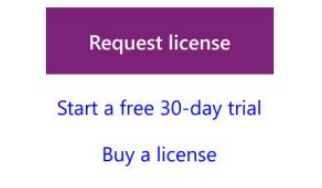

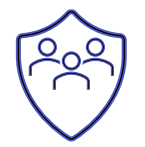

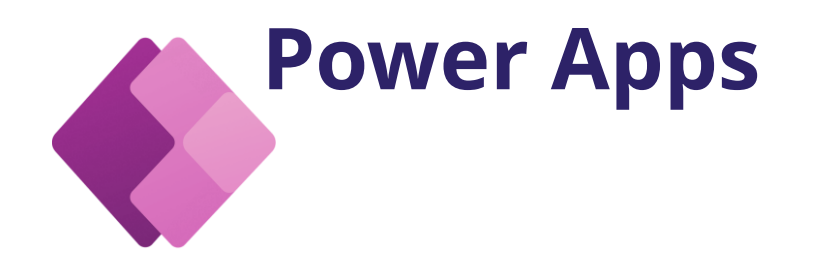

Tenant Switcher

- Bei der Verwendung von Power Apps auf Smartphone oder Tablet einfach zu einem anderen Directory wechseln, ohne sich abzumelden
- Alle Directorys in einer Liste auf der Profilseite im Überblick
- Beliebiges Directory auswählen, um die als Gastbenutzer geteilten Apps zu sehen
- Für iOS, Android und Windows verfügbar

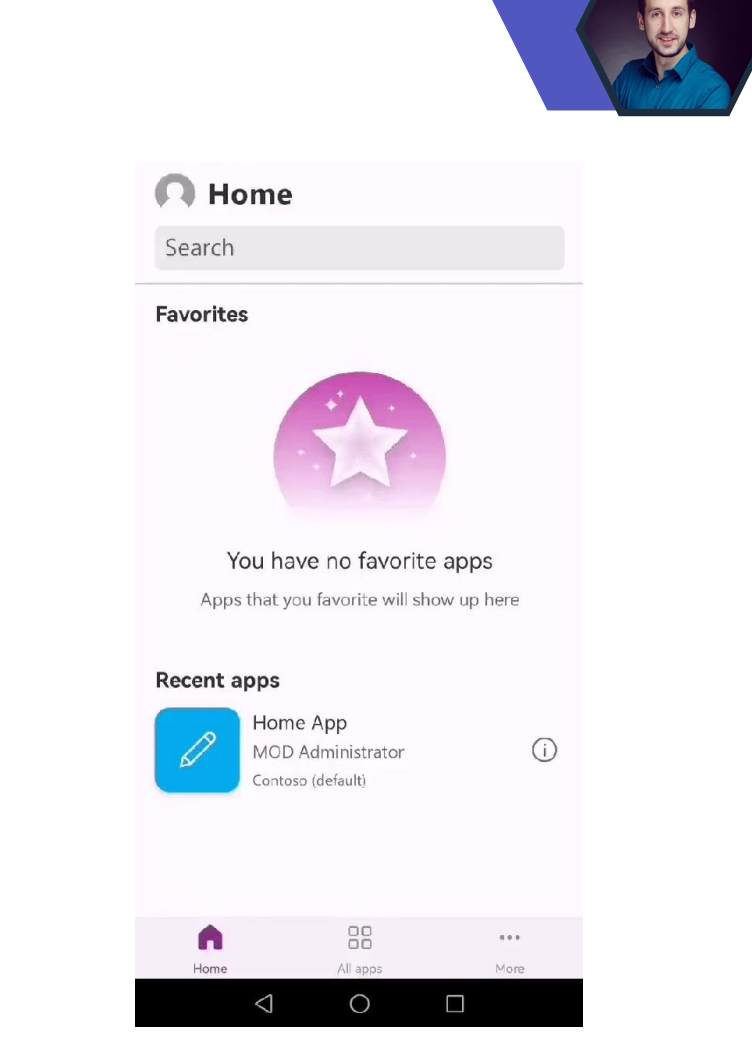

Quelle: powerapps.microsoft.com/de-de/blog/switch-directories-in-power-apps-mobile/

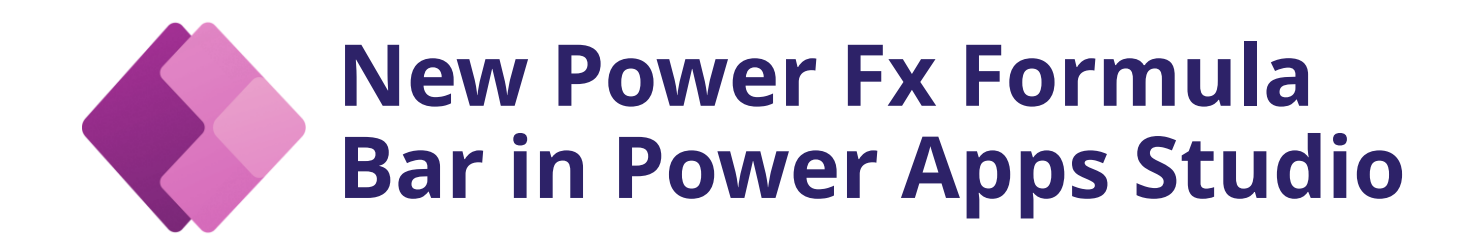

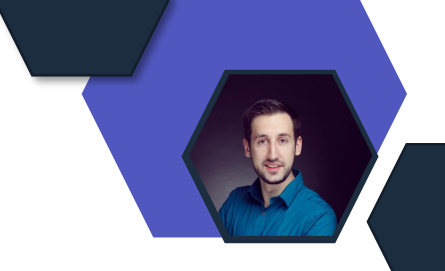

- Verbessterte Eingabeunterstützu ng (IntelliSense)
- Verbesserte Hervorhebung von Fehlern

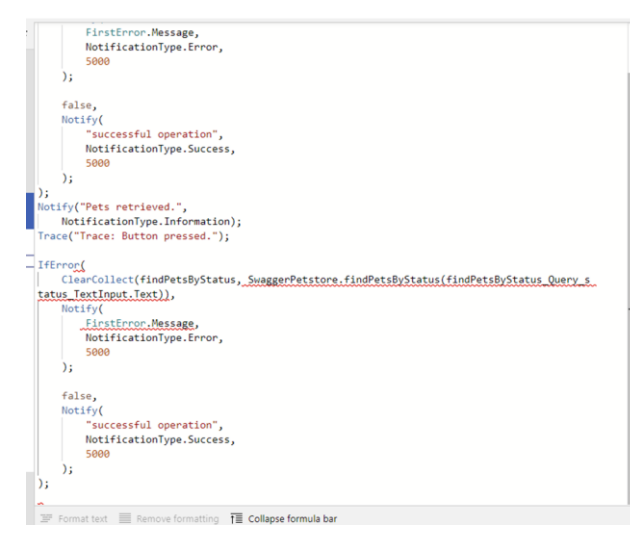

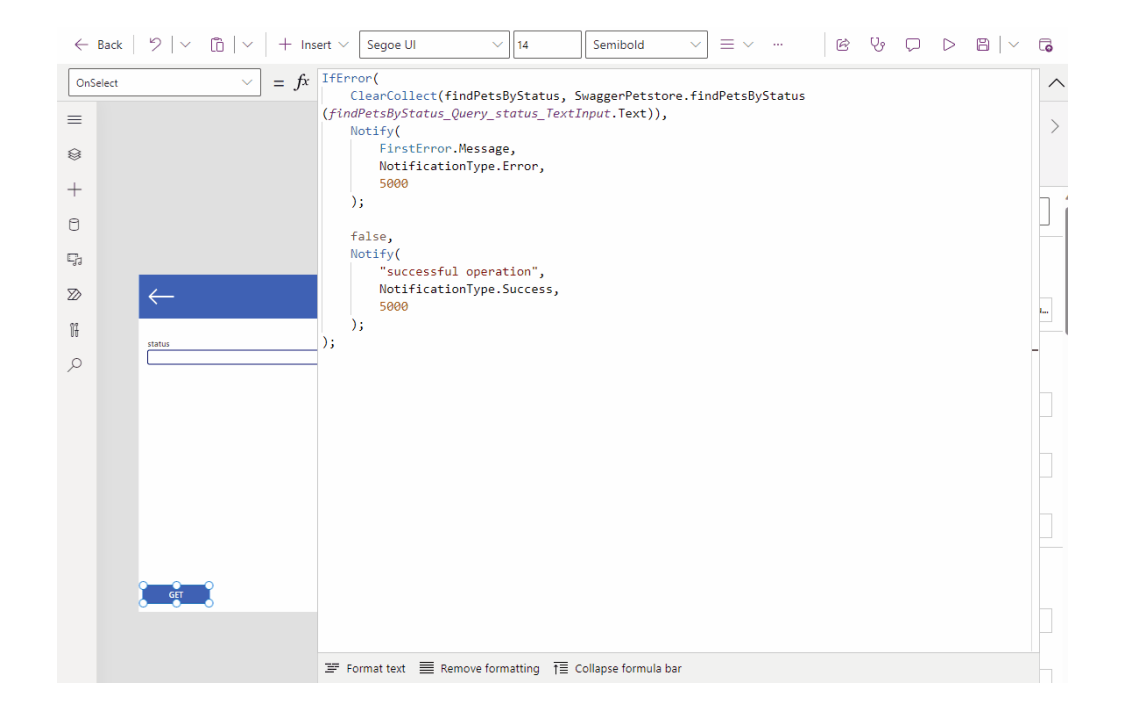

https://powerapps.microsoft.com/de-de/blog/try-the-new-power-fx-formula-bar-in-power-apps-studio/

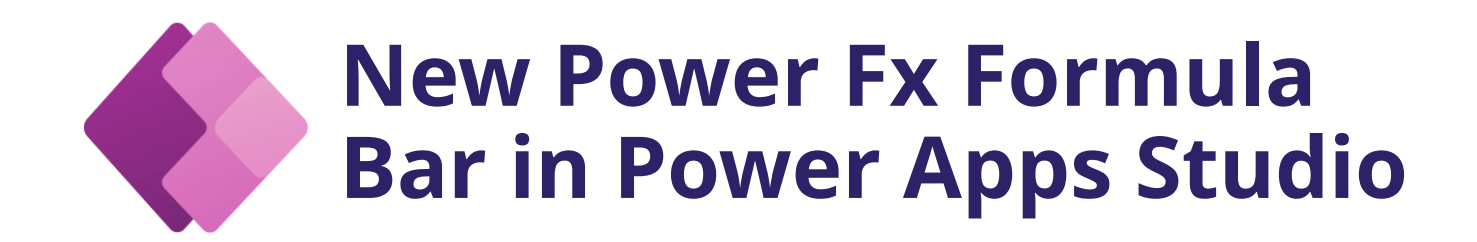

Die neue Formelleiste muss in den experimentellen Featueres aktiviert werden

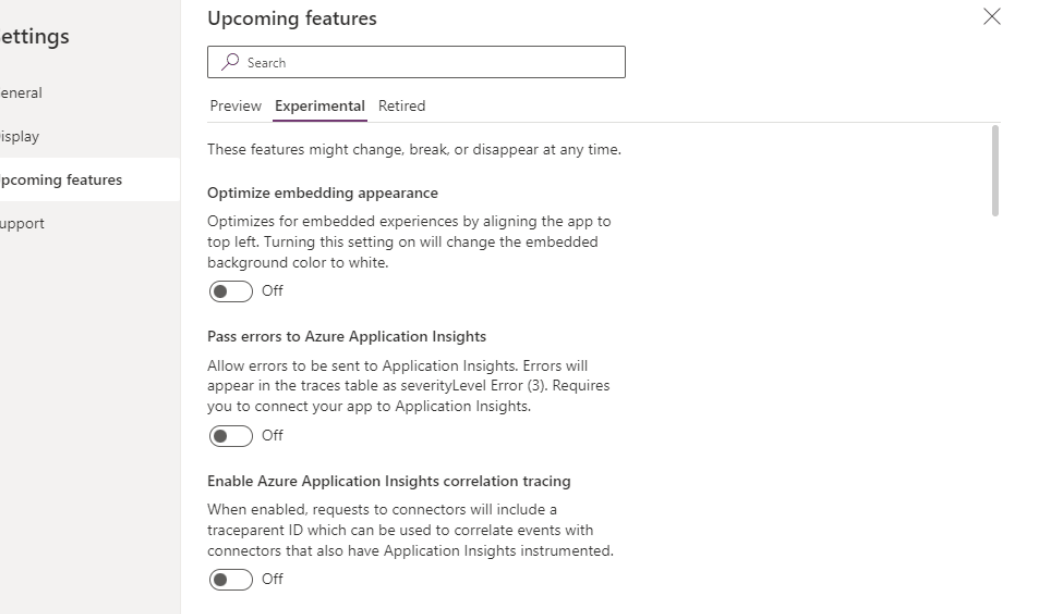

https://powerapps.microsoft.com/de-de/blog/try-the-new-power-fx-formula-bar-in-power-apps-studio/

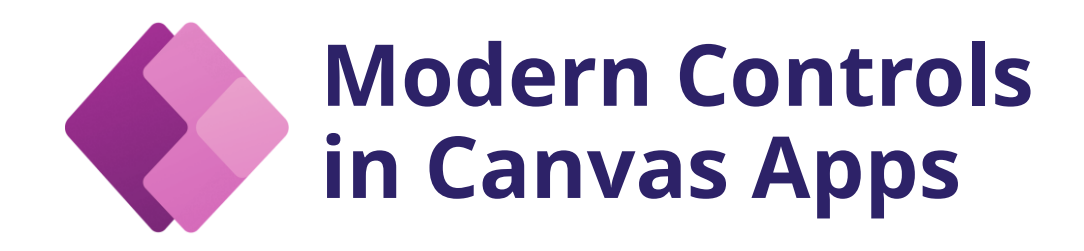

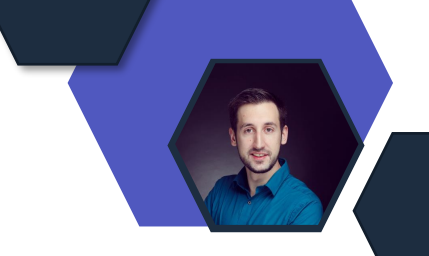

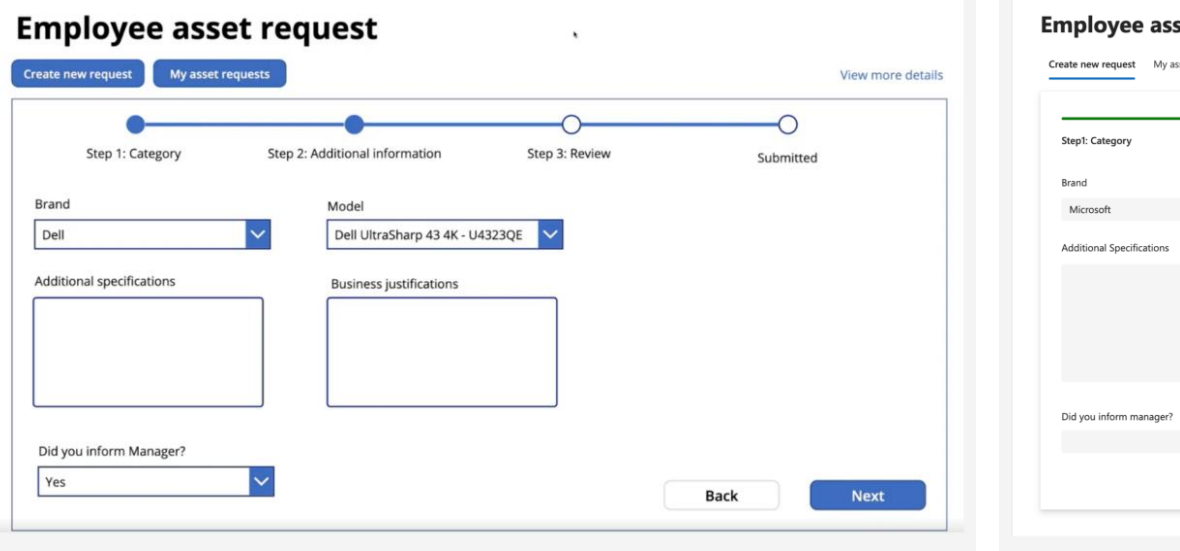

#### vorher nachher nachher nachher

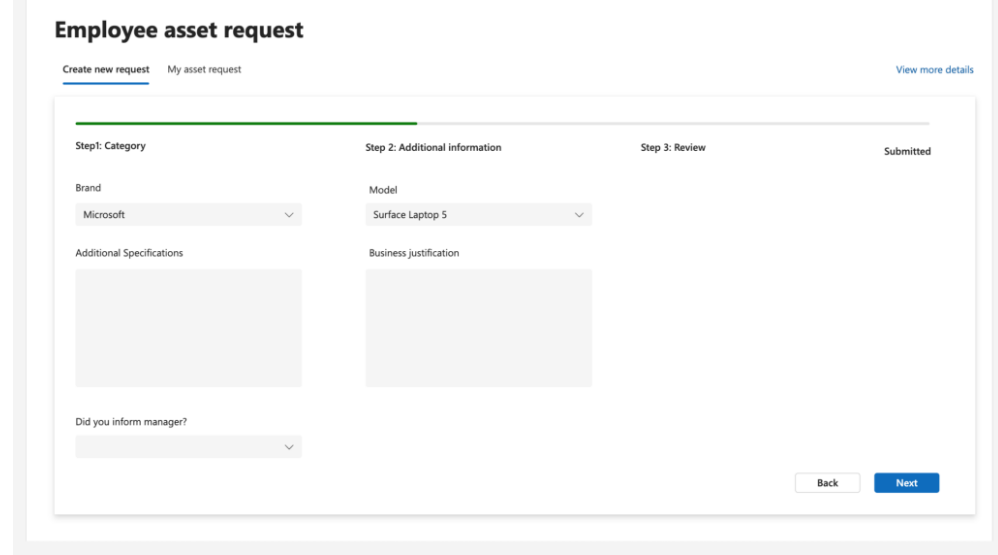

https://powerapps.microsoft.com/de-de/blog/modern-controls-coming-to-canvas-apps/

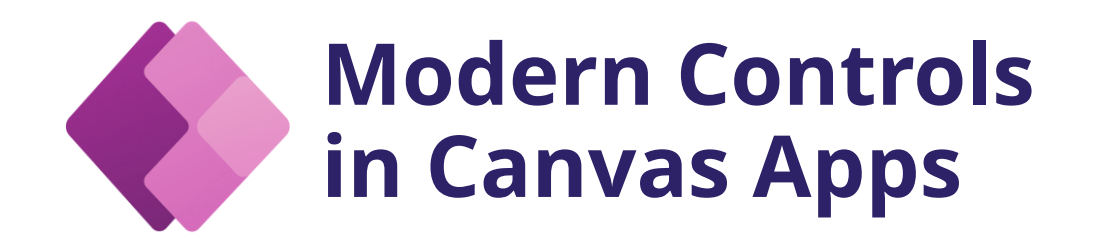

- Die neue Formelleiste muss in den Preview Featueres aktiviert werden

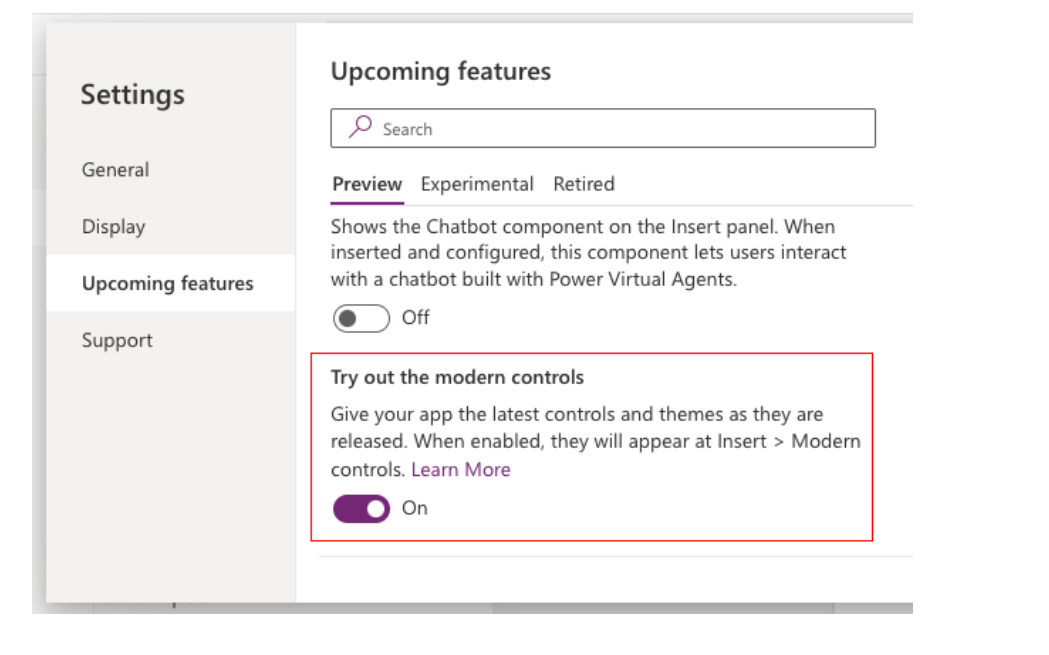

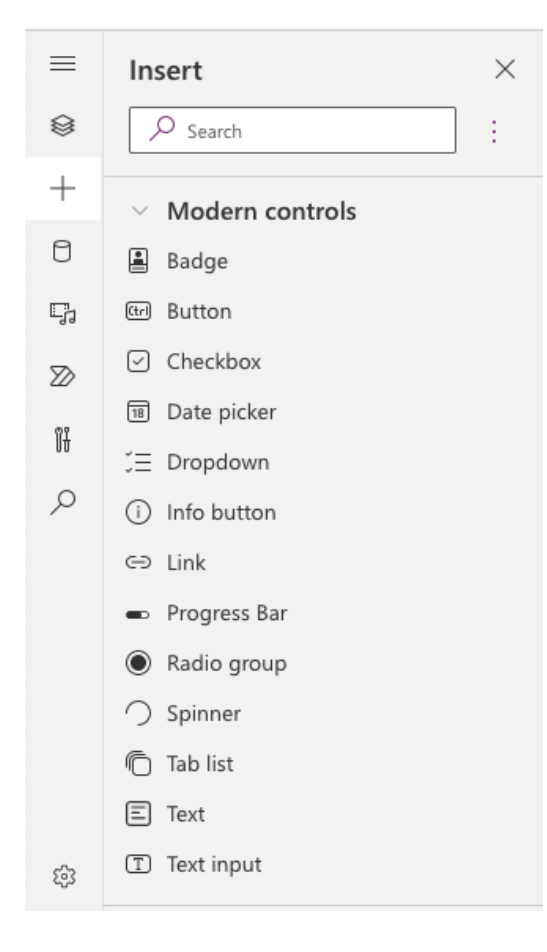

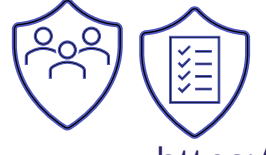

https://powerapps.microsoft.com/de-de/blog/try-the-new-power-fx-formula-bar-in-power-apps-studio/

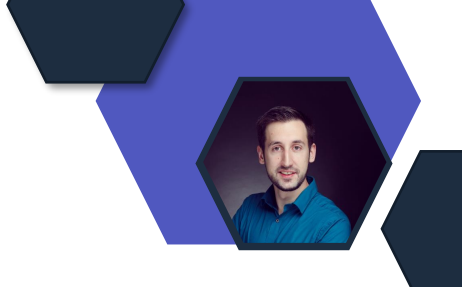

# **Microsoft Defender**

### **Defender for Cloud Apps – im Defender Portal**

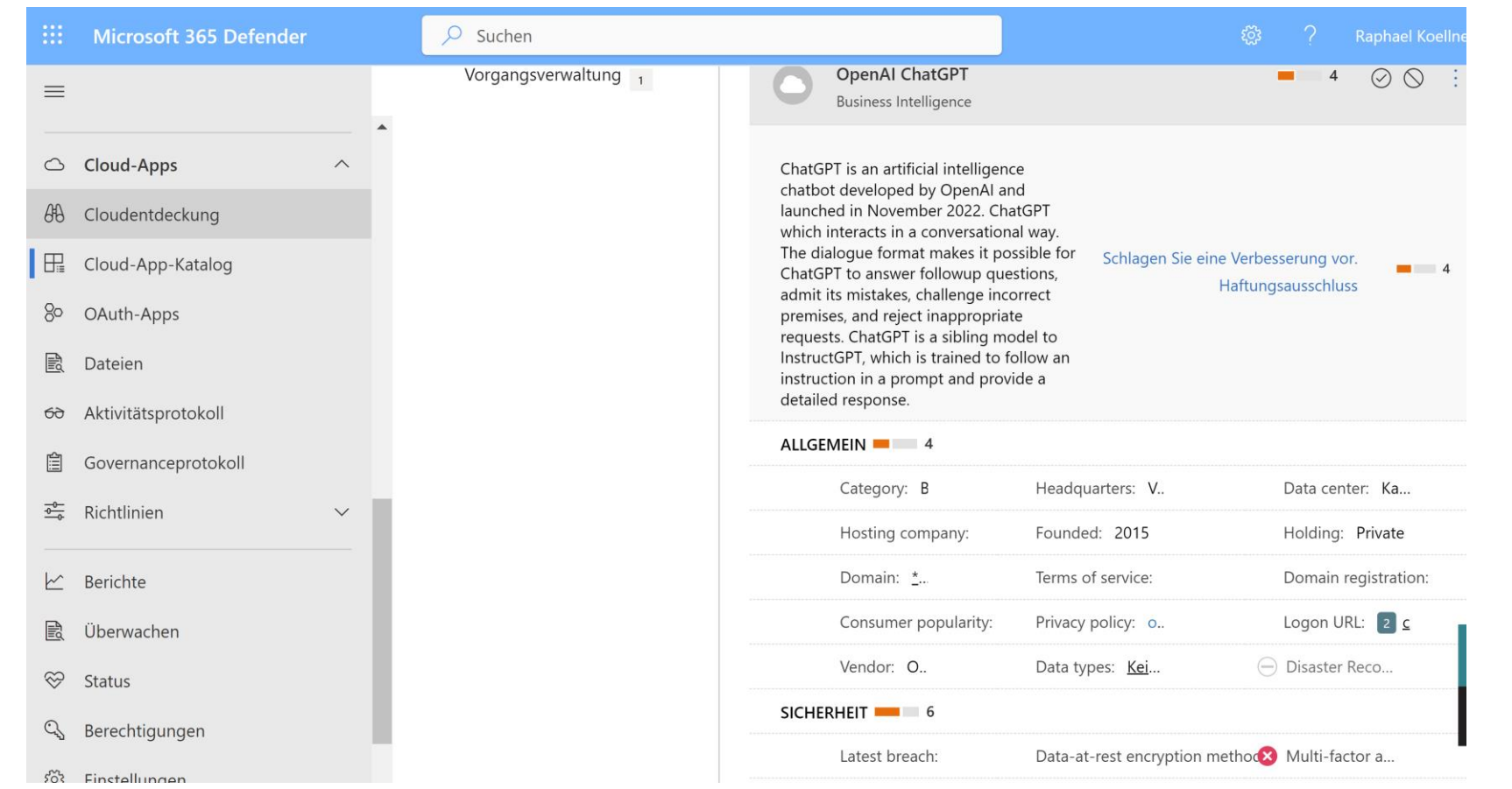

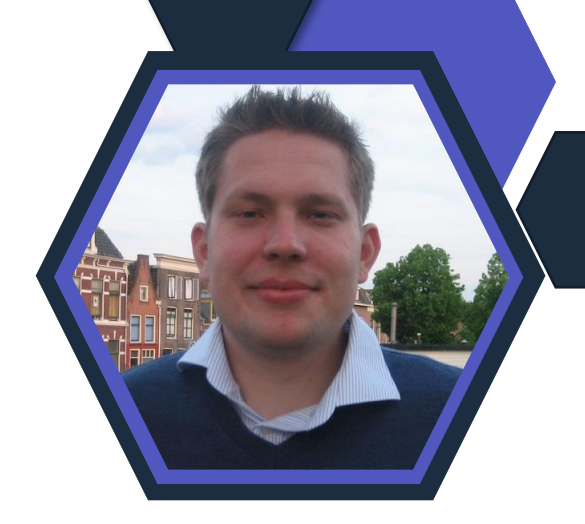

- 
- Defender for Cloud Apps wandert ins Defender Portal.
- OpenAI ChatGPT mit einer Bewertung von Microsoft verfügbar

### **Defender for Business**

Microsoft erweitert das Marketing und Funktionen im Defender for Business für KMUs und generell kleinere Unternehmen.

#### z.B.

- standalone device security solution enthält nun
	- mobile threat defense für iOS and Android devices with OS-level threat und vulnerability management,
	- web protection und
	- app security.

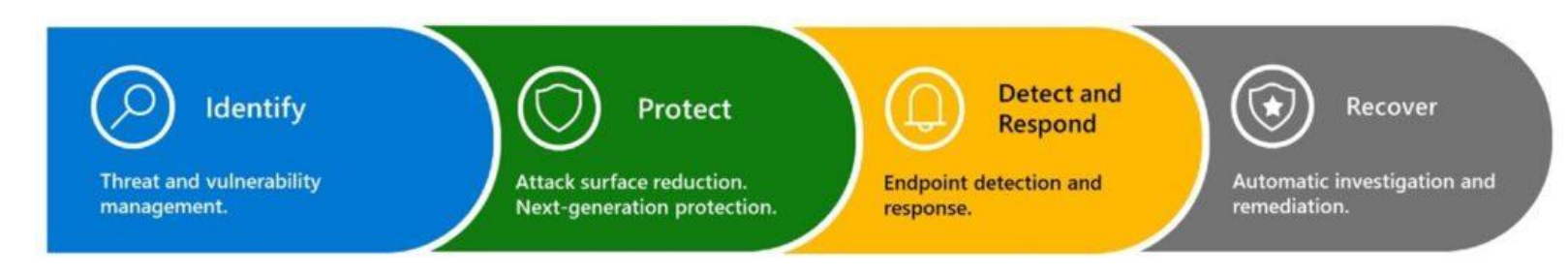

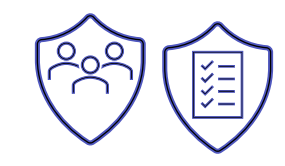

[https://www.microsoft.com/en](https://www.microsoft.com/en-us/security/blog/2023/03/23/microsoft-continues-to-innovate-to-help-secure-small-businesses/)[us/security/blog/2023/03/23/microsoft-continues-to](https://www.microsoft.com/en-us/security/blog/2023/03/23/microsoft-continues-to-innovate-to-help-secure-small-businesses/)[innovate-to-help-secure-small-businesses/](https://www.microsoft.com/en-us/security/blog/2023/03/23/microsoft-continues-to-innovate-to-help-secure-small-businesses/)

# **Microsoft Purview**

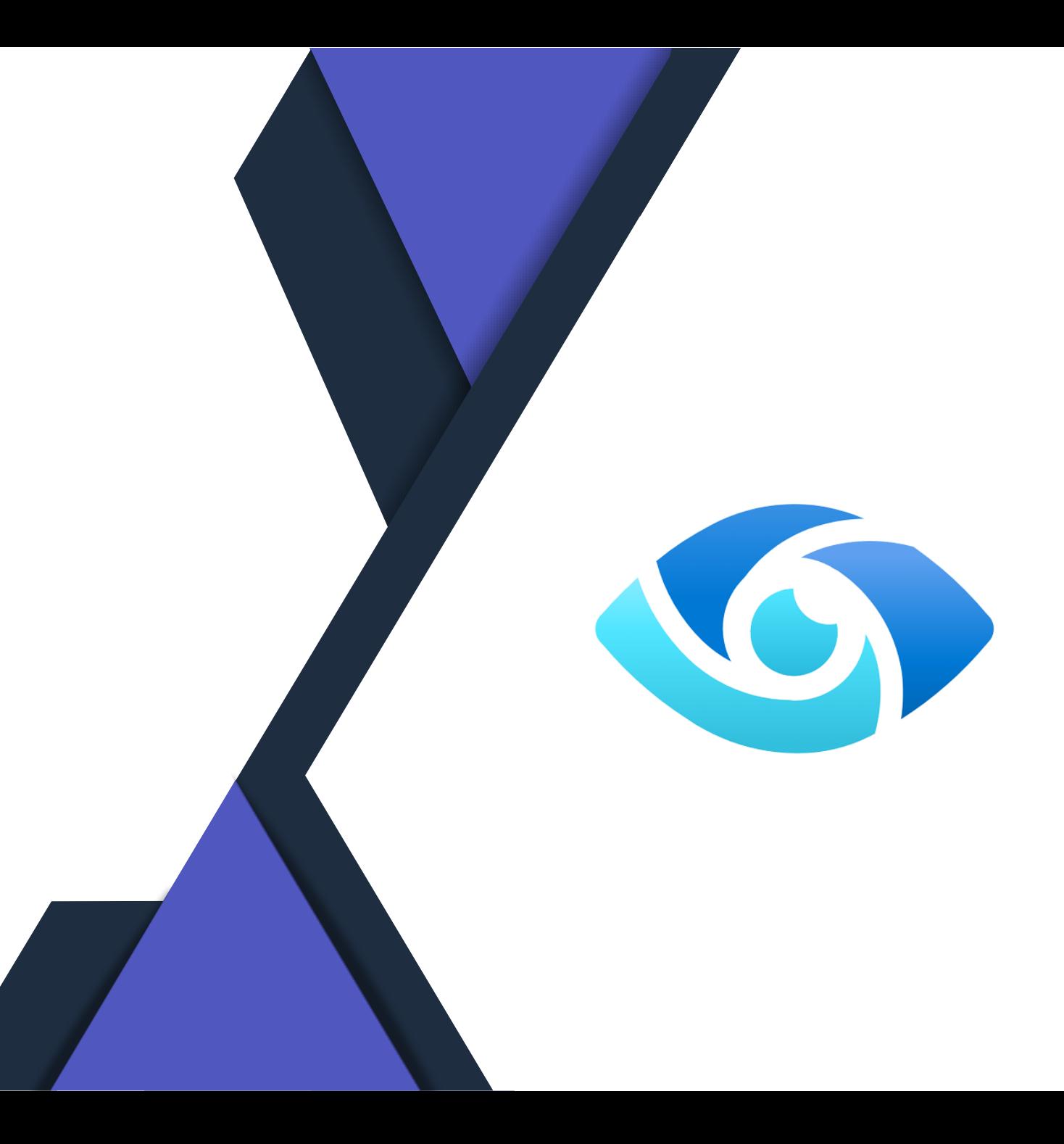

### **Standardlabel für SharePoint Library ist GA**

#### Voraussetzung:

- SharePoint Online Advanced Add-On
- Label für Dateien angelegt (Purview Information Protection)
- Label benötigt kein CA, keine detailierte Konfiguration
- Site Admin, SPO Admin, Global Admin, Compliance Admin

#### Limitierung:

- ✓Autolabeling alle MIP unterstützten Dateien
- ✓Autolabeling nur neu hinzugefügte

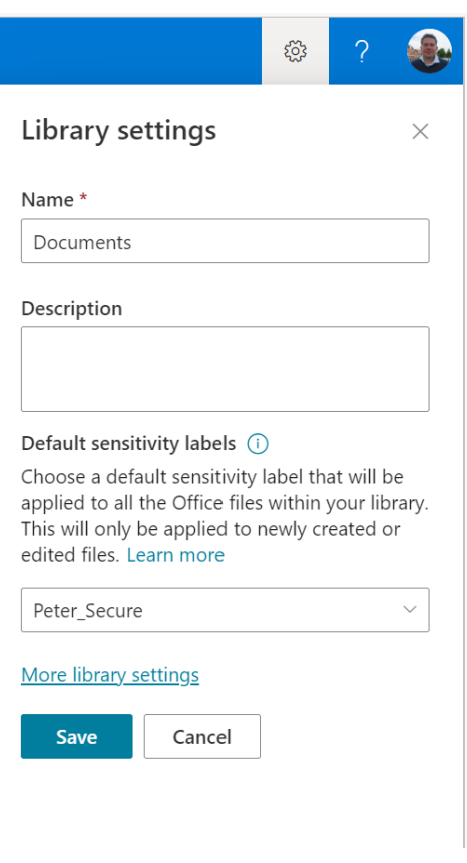

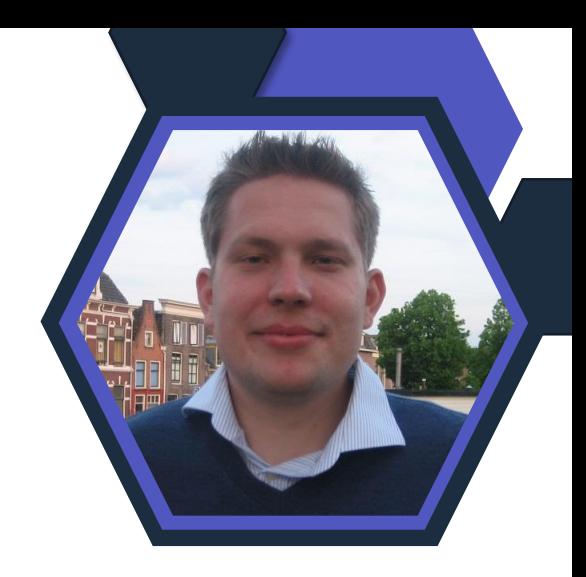

Link: [https://learn.microsoft.com/en](https://learn.microsoft.com/en-us/microsoft-365/compliance/sensitivity-labels-sharepoint-default-label?view=o365-worldwide)[us/microsoft-365/compliance/sensitivity](https://learn.microsoft.com/en-us/microsoft-365/compliance/sensitivity-labels-sharepoint-default-label?view=o365-worldwide)[labels-sharepoint-default-label?view=o365](https://learn.microsoft.com/en-us/microsoft-365/compliance/sensitivity-labels-sharepoint-default-label?view=o365-worldwide) [worldwide](https://learn.microsoft.com/en-us/microsoft-365/compliance/sensitivity-labels-sharepoint-default-label?view=o365-worldwide)

# **Data Privacy and AI**

Private Preview – Geänderte Inhaltsfilter und Missbrauchsüberwachung

[https://aka.ms/oai/m](https://aka.ms/oai/modifiedaccess) **[odifiedaccess](https://aka.ms/oai/modifiedaccess)** 

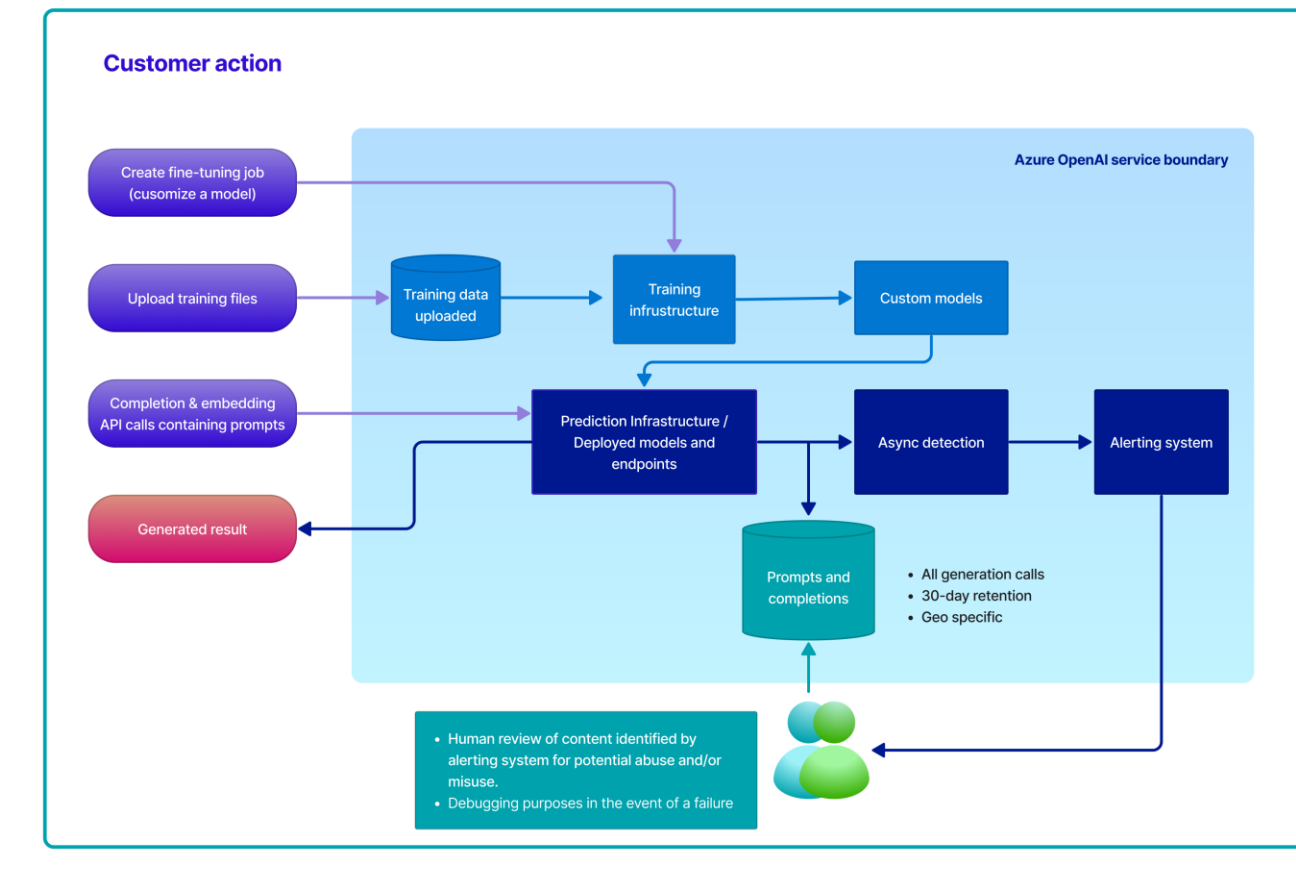

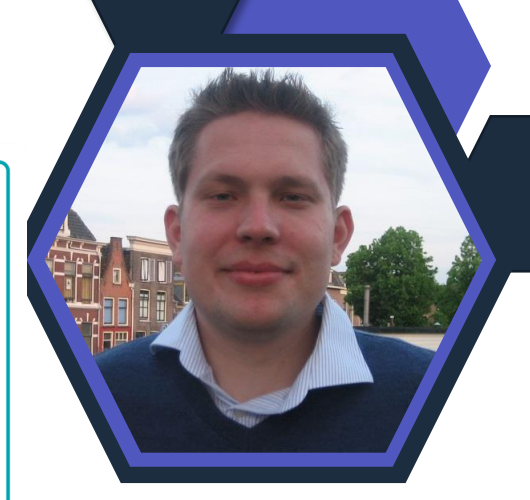

Link: [https://learn.microsoft.com/en](https://learn.microsoft.com/en-us/legal/cognitive-services/openai/data-privacy)[us/legal/cognitive](https://learn.microsoft.com/en-us/legal/cognitive-services/openai/data-privacy)[services/openai/data-privacy](https://learn.microsoft.com/en-us/legal/cognitive-services/openai/data-privacy)

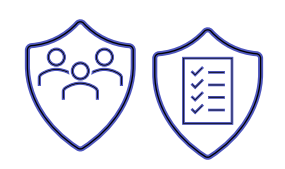

#### **Neuer BSI IT Grundschutz Vergleich von Microsoft**

- ✓ April 2023
- ✓ Microsoft Deutschland
- ✓ englisch & Deutsch
- $\checkmark$  Azure, Office 365, Dynamics

Zusammenführung mit den neuen BSI Grundschutz Katalogue.

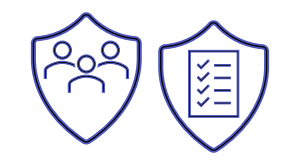

Link: [https://www.rakoellner.de/2023/04/neue-leitlinien](https://www.rakoellner.de/2023/04/neue-leitlinien-zum-it-grundschutz-des-bsi-von-microsoft-april-2023/)[zum-it-grundschutz-des-bsi-von-microsoft-april-2023/](https://www.rakoellner.de/2023/04/neue-leitlinien-zum-it-grundschutz-des-bsi-von-microsoft-april-2023/)

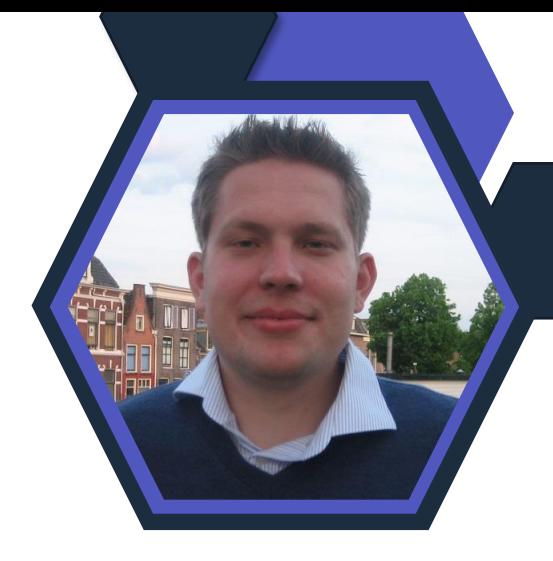

#### PRÜFUNG DER MARKTÜBERGREIFENDER BEDEUTUNG VON MICROSOFT

- Das Bundeskartellamt hat ein Verfahren nach § 19a GWB, also den erweiterten Missbrauchsaufsicht über große Digitalkonzerne aus Anfang 2021 begonnen. Es gilt nun festzustellen, ob Microsoft eine marktübergreifende Stellung hat. Dies ist die erste Stufe des Verfahrens.
- Das Bundeskartellamt prüft mit Hinblick auf Windows und den Office Produkten und vor allem den Erweiterungen in der Cloud für Unternehmens- und Private Kunden. Hierbei nennt der Präsident gerade Azure und OneDrive, sowie den Bereich des Gaming rund um Xbox und das Karrierenetzwerk LinkedIn, sowie die Suchmaschine Bing mit der AI Erweiterung ChatGPT.

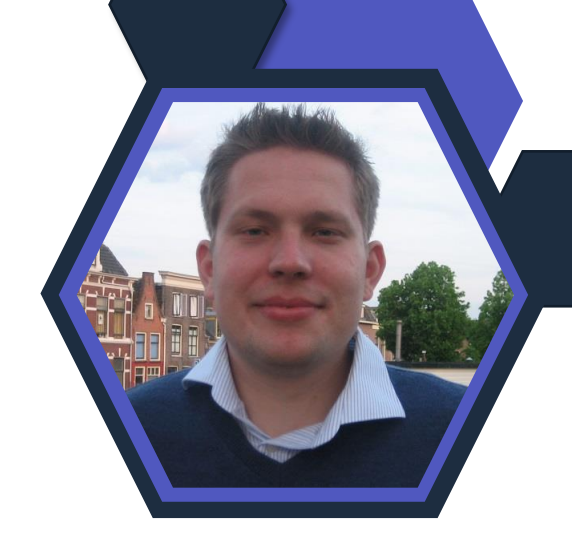

Link :

[https://www.rakoellner.de/2023/03/bundeskartell](https://www.rakoellner.de/2023/03/bundeskartellamt-pruefung-der-marktuebergreifender-bedeutung-von-microsoft/) [amt-pruefung-der-marktuebergreifender](https://www.rakoellner.de/2023/03/bundeskartellamt-pruefung-der-marktuebergreifender-bedeutung-von-microsoft/)[bedeutung-von-microsoft/](https://www.rakoellner.de/2023/03/bundeskartellamt-pruefung-der-marktuebergreifender-bedeutung-von-microsoft/)

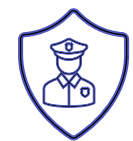

## CHATGPT VS DATENSCHUTZ

- Untersagung der Nutzung in Italien
- NRW und andere LDSBs beobachten es kritisch und stimmen sich in der DSK ab.
- Es hängen auch Microsoft Copilot und Azure Preview Services dran

#### Kritik:

- Mangelende Transparenz ("Informationspflichten nicht hinreichend nachgekommen")
- Massive Datenverarbeitung beim Training der KI ohne Rechtsgrundlage in Europa ("keine Rechtsgrundlage für die massive Erhebung und Verarbeitung personenbezogener Daten für das KI-Training")
- Datenpassen am 20. März 2023 -> Datenbank mit Anfragen leak

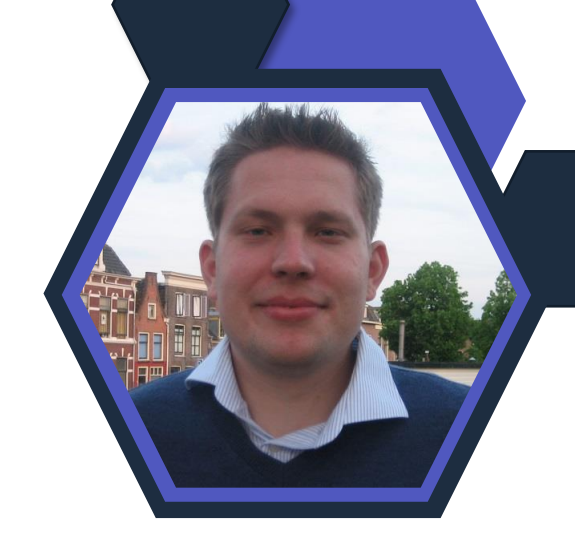

Link: [https://www.ldi.nrw.de/nach-dem-verbot](https://www.ldi.nrw.de/nach-dem-verbot-von-chatgpt-italien)[von-chatgpt-italien](https://www.ldi.nrw.de/nach-dem-verbot-von-chatgpt-italien) Whitepaper von Raphael bald verfügbar.

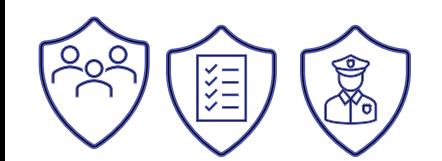

#### **Dein Feedback**

#### **Lass uns gerne dein Feedback zur heutigen Sendung da!**

<https://forms.office.com/e/CKNMaS5zu1>

**[Zur Umfrage](https://forms.office.com/e/CKNMaS5zu1)**

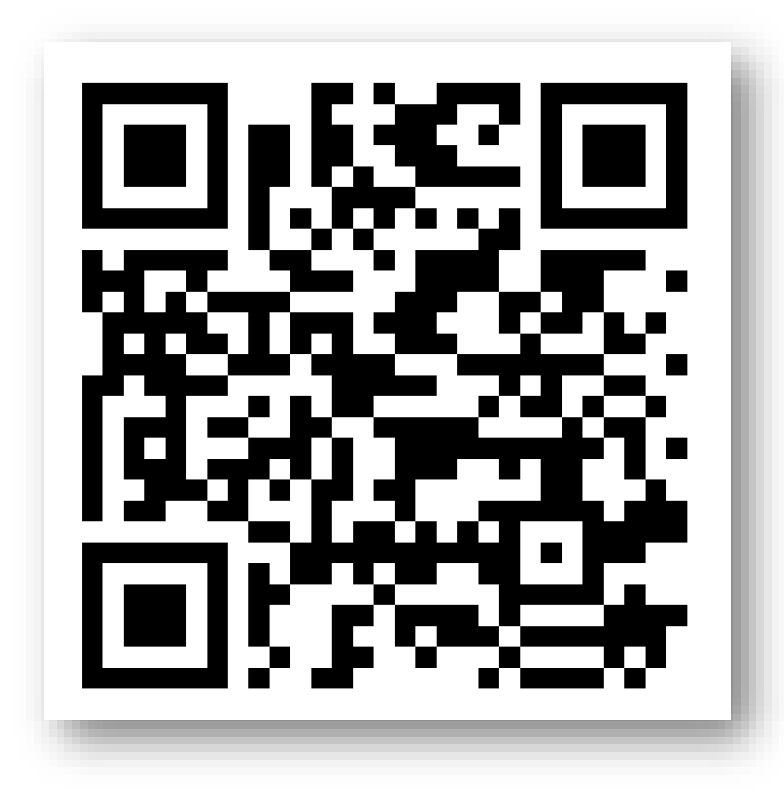

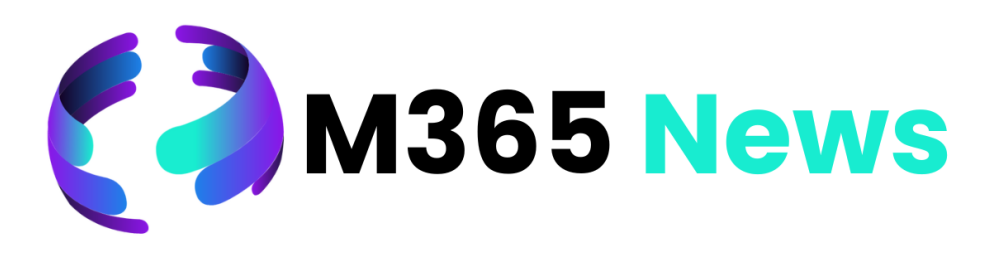

# **Hat Spaß gemacht!**

**Bis zum nächsten Mal!**

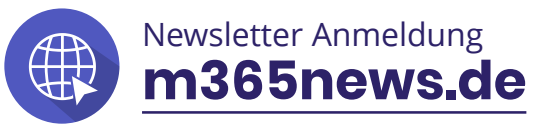

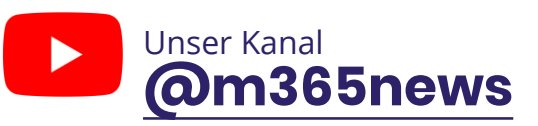

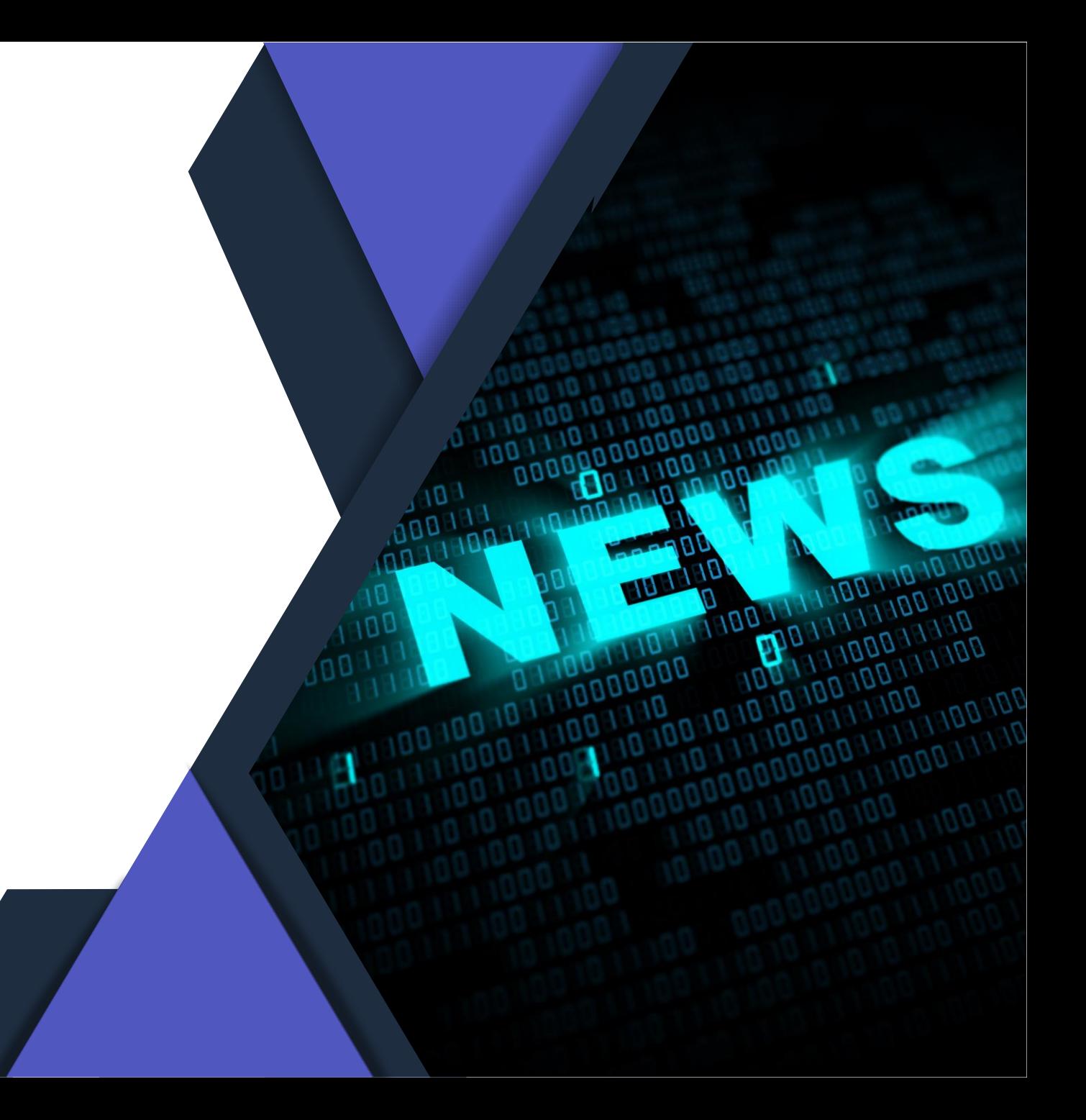